# **UNIVERSIDAD DE CUENCA**

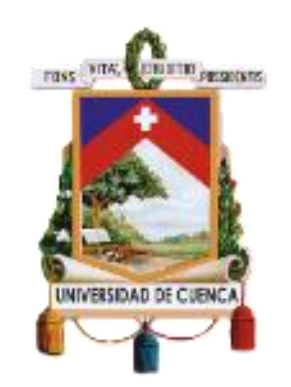

## **FACULTAD DE INGENIERÍA**

## **CARRERA DE INGENIERÍA CIVIL**

# **Validación computacional de un método analítico para el diseño de vigas de sección no rectangular sometidas a flexión biaxial.**

Trabajo de titulación previo a la obtención del título de Ingeniero Civil.

**AUTOR:**

### FERNANDO ANDRES MOSCOSO NOVILLO

C.I: 0301892022

fernando9417@gmail.com

**DIRECTORES:**

## ING. ÁNGEL JULVER PINO VELÁSQUEZ

C.I: 0105928642

ING. ESTEBAN PATRICIO SAMANIEGO ALVARADO C.I: 0102052594

**CUENCA-ECUADOR**

17 JULIO 2020

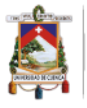

#### <span id="page-1-0"></span>**RESUMEN**

La bibliografía que trata el diseño de vigas estructurales de hormigón armado se enfoca principalmente en el análisis a flexión simple en elementos que presentan una sección transversal simétrica. Este articulo presenta la validación de una metodología analítica para el diseño particular de vigas asimétricas sometidas a flexión biaxial, mediante un modelo numérico. El desarrollo de la metodología analítica considera que el problema de la flexión biaxial se puede resolver a través de un análisis de flexión simple a lo largo de los dos ejes principales respectivamente, determinando los esfuerzos nominales. Por otro lado, una modelación numérica fue realizada en el software ANSYS Workbench, tomando en cuenta las condiciones reales del elemento y mediante el empleo de elementos finitos determinar asi los esfuerzos nominales, con el objetivo de validar el método.

**Palabras Clave:** Metodología analítica; elementos finitos; viga hormigón armado; sección no rectangular; flexión biaxial.

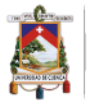

#### <span id="page-2-0"></span>**ABSTRACT**

The bibliography that dealing with the reinforced concrete structural design beams focuses mainly on the analysis of simple bending in elements that have a symmetrical cross section. This article presents an analytical methodology validation for the particular asymmetric beams subjected to biaxial flexion, using a numerical model design. The analytical methodology development considers that the biaxial flexion problem can be solved through a simple flexion analysis along the two main axes respectively, determining the nominal stresses. On the other hand, the numerical modeling was developed in the ANSYS Workbench software, taking into account the element real conditions and using finite elements to determine the nominal stresses with the purpose to validate it.

**Keywords:** Analytical methodology; finite elements; beam reinforced concrete; nonrectangular section; biaxial flexion.

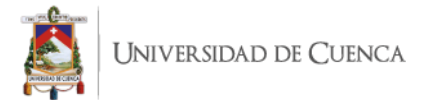

# ÍNDICE

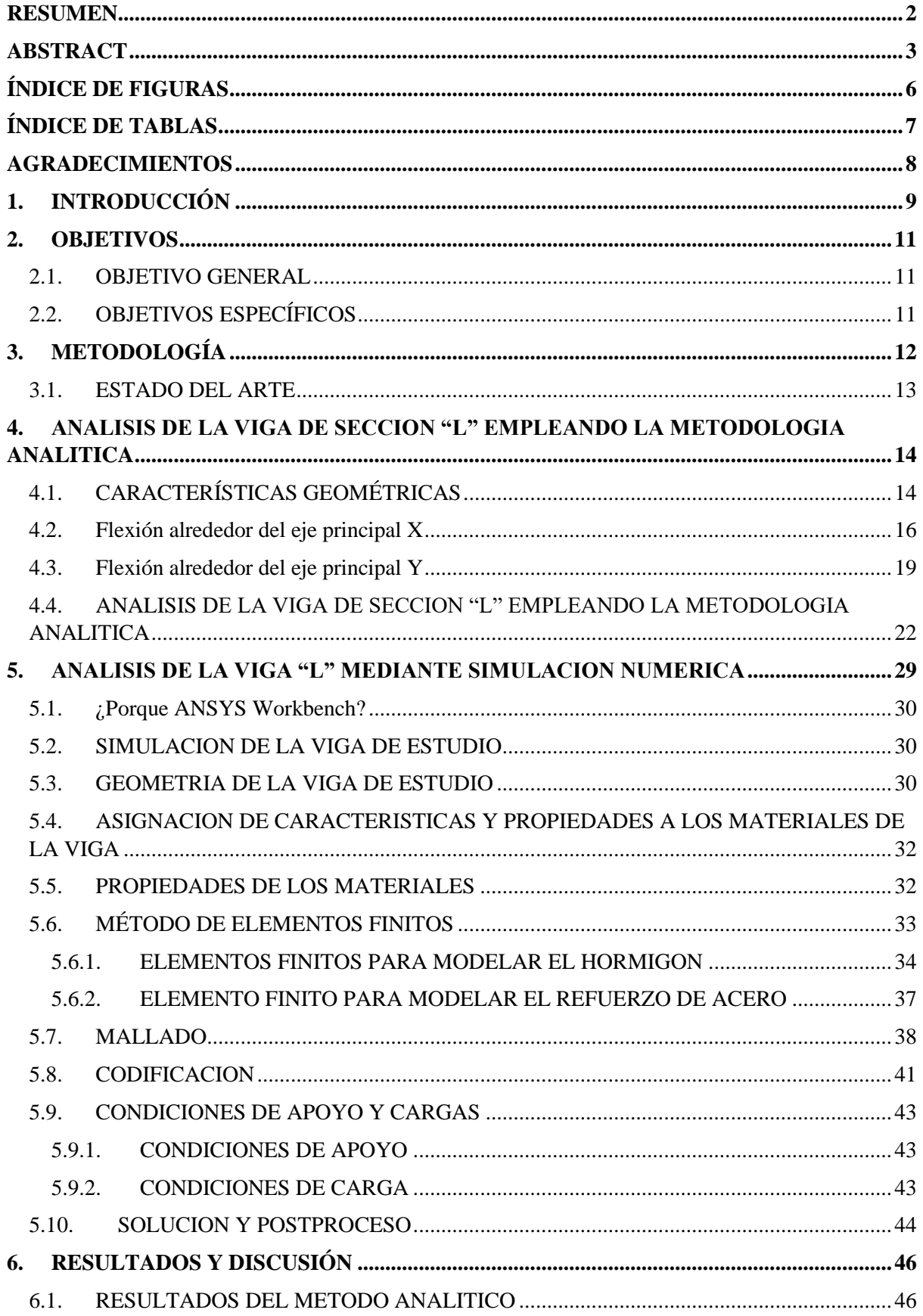

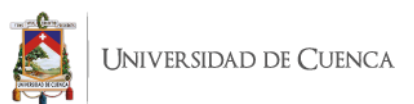

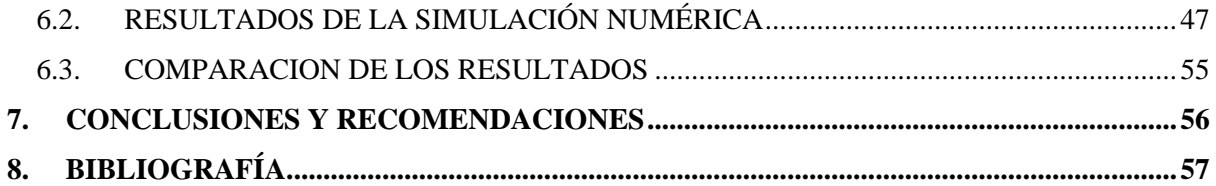

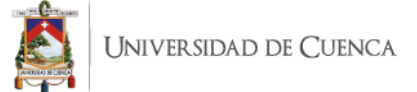

# <span id="page-5-0"></span>**ÍNDICE DE FIGURAS**

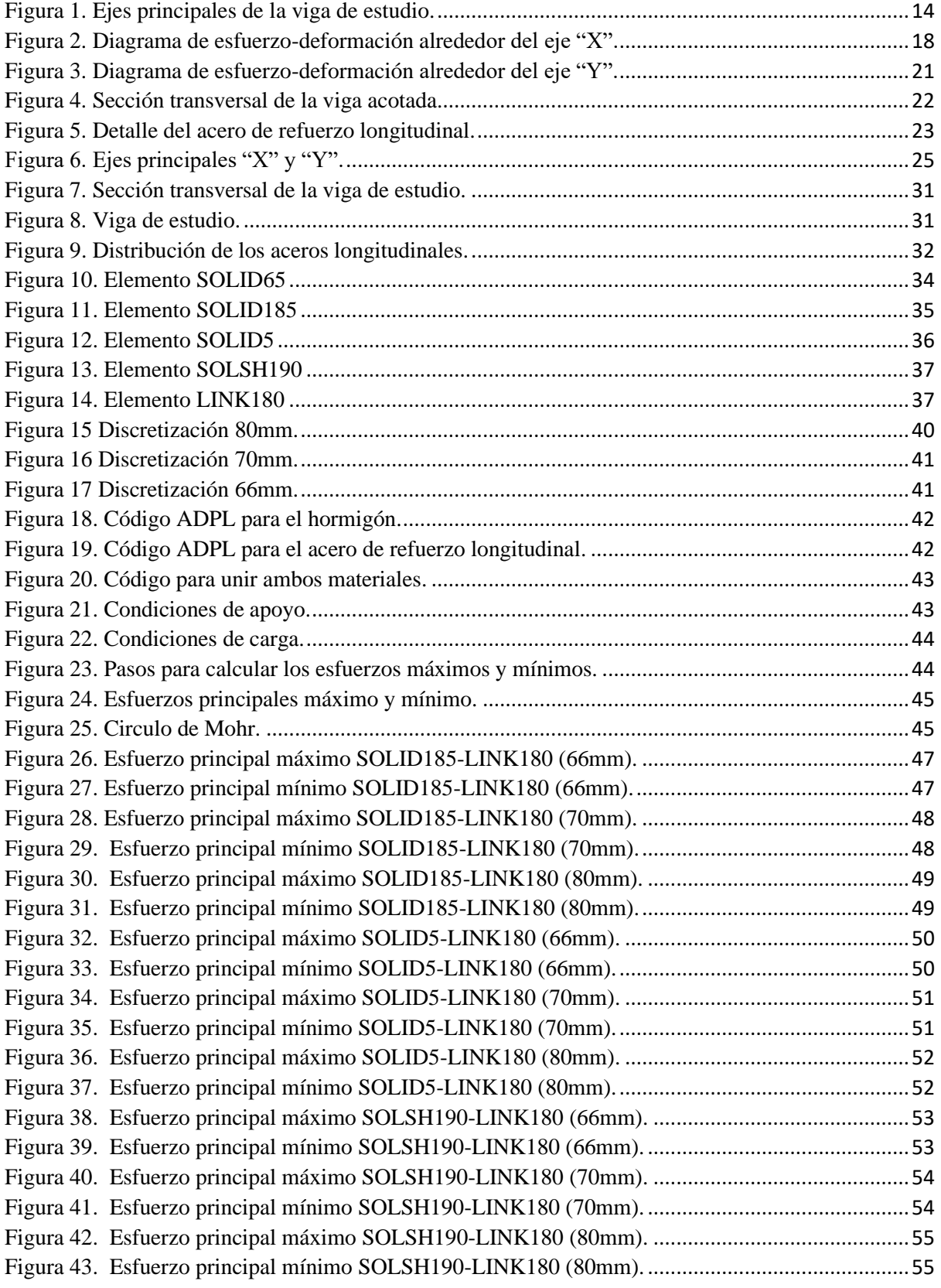

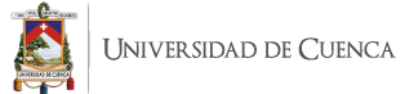

# <span id="page-6-0"></span>**ÍNDICE DE TABLAS**

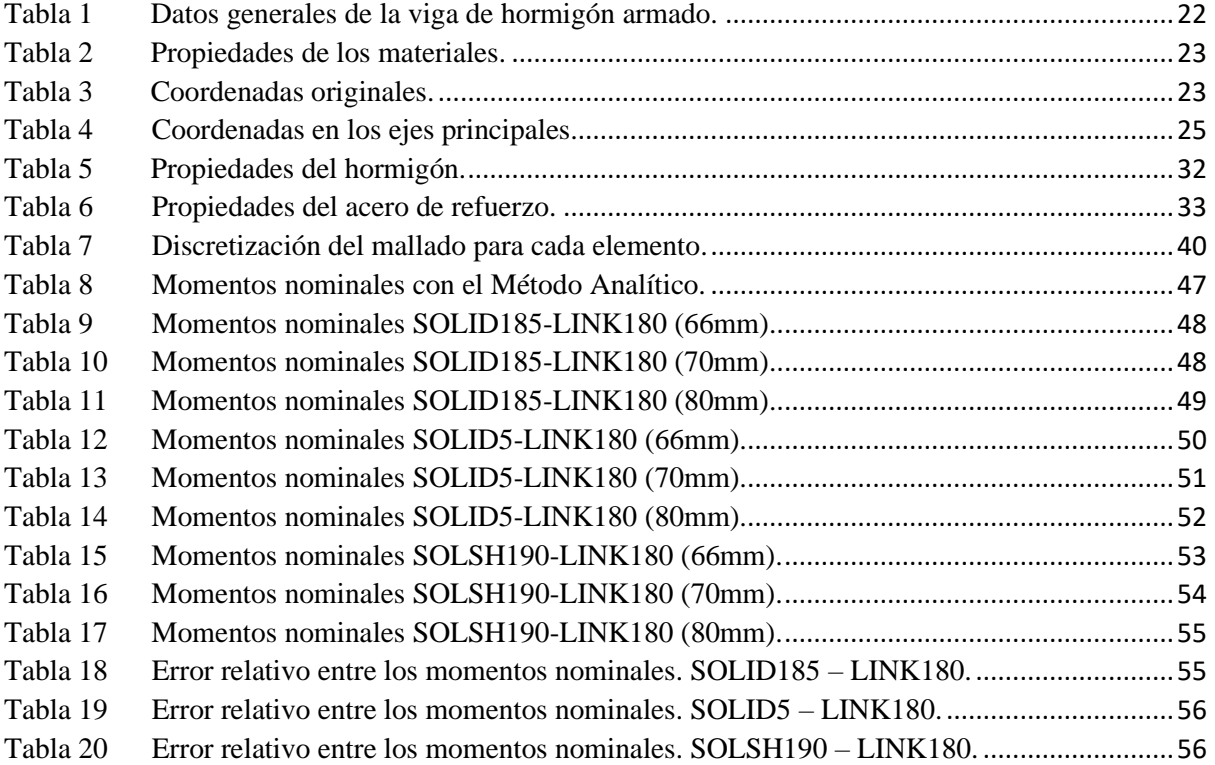

#### **Cláusula de licencia y autorización para la publicación en el**

#### **Repositorio Institucional**

Fernando Andres Moscoso Novillo en calidad de autor y titular de los derechos morales y patrimoniales del trabajo de titulación "Validación computacional de un método analítico para el diseño de vigas de sección no rectangular sometidas a flexión biaxial" de conformidad con el Art. 114 del CÓDIGO ORGÁNICO DE LA ECONOMÍA SOCIAL DE LOS CONOCIMIENTOS, CREATIVIDAD E INNOVACIÓN reconozco a favor de la Universidad de Cuenca una licencia gratuita, intransferible y no exclusiva para el uso no comercial de la obra, con fines estrictamente académicos.

Asimismo, autorizo a la Universidad de Cuenca para que realice la publicación de este trabajo de titulación en el repositorio institucional, de conformidad a lo dispuesto en el Art. 144 de la Ley Orgánica de Educación Superior.

Cuenca, 17 de julio 2020.

 $1/050050/1001/10$ 

Fernando Andres Moscoso Novillo C.I.: 0301892022

#### **Cláusula de Propiedad Intelectual**

Fernando Andres Moscoso Novillo, autor del trabajo de titulación "Validación computacional de un método analítico para el diseño de vigas de sección no rectangular sometidas a flexión biaxial", certifico que todas las ideas, opiniones y contenidos expuestos en la presente investigación son de exclusiva responsabilidad de su autor.

Cuenca, 17 julio 2020.

 $1/050050/1001/10$ 

Fernando Andres Moscoso Novillo C.I.: 0301892022

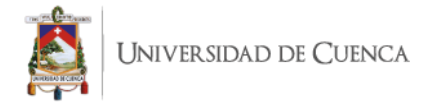

#### <span id="page-9-0"></span>**AGRADECIMIENTOS**

Quiero partir dando gracias a Dios por brindar la oportunidad de tener y disfrutar de mi amada familia, agradezco también a mis padres por su sacrificio en pro de mi aprendizaje, y a los buenos valores inculcados que harán de mi un profesional de bien, por último, quiero agradecer a mis profesores que han compartido su conocimiento a lo largo de esta carrera, en especial a mis directores de tesis quienes, con su apoyo y compromiso hicieron posible la culminación de este trabajo.

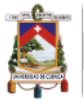

#### <span id="page-10-0"></span>**1. INTRODUCCIÓN**

En el mundo de la construcción es muy común encontrarse con elementos de sección no rectangular; por ejemplo, vigas de sección "T" y "L" en sistemas monolíticos de piso, es decir, la losa se encuentra apoyada sobre estas formando un solo elemento estructural; siendo su trabajo principal el absorber esfuerzos conjuntamente con porciones de la losa, también se pueden tener elementos "T" o "L" que actúen de forma independiente o aislados denominados ménsulas y, por último, se pueden encontrar como parte del sistema de cimentación de una estructura.

Las vigas empleadas como elementos estructurales que posean una sección transversal no rectangular son más susceptibles a experimentar los efectos de momentos flectores en ambos ejes, tal como se indica en libros de resistencia de materiales y diseño estructural. A este fenómeno se lo conoce como flexión biaxial (Nilson, 2001); aunque está muy bien tratado para materiales homogéneos con comportamiento elástico, el diseño de estas secciones presenta una gran complicación dado que no existe una metodología para este fenómeno. Esto se refleja en que los procedimientos que se establecen en American Concrete Institute (ACI 318, 2019) no incluyen ningún enfoque en la especificación para elementos sometidos a flexión biaxial, aunque proporciona una ecuación de carga recíproca en el comentario. Lo mismo sucede en la Norma Ecuatoriana para la Construcción con su Guía 2 enfocada en estructuras de hormigón armado (NEC, 2016), la cual solamente trata el diseño de vigas con sección rectangular o con elementos sometidos a flexión alrededor de un único eje principal.

Luego de una extensa revisión del estado del arte con referencia al fenómeno biaxial en vigas de hormigón armado no se encontró ninguna metodología de análisis estudiada o investigada por algún autor a excepción de los libros de resistencia de materiales y diseño estructural, como se había indicado anteriormente; siendo estos los que dan una visión general del fenómeno en

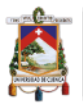

cuestión pero no presentan ningún método de diseño; por lo tanto este trabajo busca llenar el vacío indicado con una metodología practica y sencilla de utilizar.

La determinación de los momentos flectores en la viga se realiza mediante la aplicación de dos metodologías: una analítica que aborda el fenómeno de la flexión oblicua analizando al fenómeno como una suma de flexiones planas, es decir, de flexiones alrededor de ambos ejes principales de la sección, este proceso contempla un conjunto sistematizado de ecuaciones que se resolverán empleando un software CAS (Computer Algebra System) para mayor facilidad; y por último, mediante un modelo numérico computacional de una viga predefinida, y mediante el uso de elementos finitos para determinar los momentos nominales reales, esto se realizó en el software ANSYS Workbench pues nos brinda un gran número de opciones en la aplicación de los elementos finitos, antes de analizar la viga se estudiaron los tipos de elementos y de mallado que brinda el programa.

El método de elementos finitos puede ser aplicado en la resolución y diagnóstico de problemas de análisis estructural para la obtención de desplazamientos, deformaciones y tensiones, también permite representar diferentes escenarios y evaluar el rendimiento de productos con aplicación de criterios de resistencia, rigidez o fatiga.

En vista de lo expuesto, es muy importante contar con una metodología para diseño de elementos sometidos a flexión biaxial que sea eficiente, entendible, de fácil uso y que, sobre todo, brinde resultados coherentes y confiables, por lo cual el presente trabajo de titulación brinda la validación de una metodología analítica enfocada en el diseño de vigas de hormigón armado con secciones transversales no rectangulares sometidas a flexión biaxial mediante una comparación con una simulación numérico.

La simulación numérica es muy ocupada en trabajos de investigación por diferentes autores entre los temas que emplearon esta metodología tenemos el analizas de vigas peraltadas

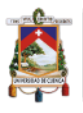

continuas (Rodríguez et al., 2016), también se ve complementado con experimentos físicos con la finalidad de encontrar materiales que mejoren las características del elemento o los efectos que produzcan cuando se encuentren sometidos a algún esfuerzo; por ejemplo verificar el comportamiento de un elemento de hormigón armado con aceros de refuerzo lisas sometido a cargas cíclicas con esto se pudo obtener buenos resultados sin tener que realizar excesivos ensayos físicos (Melo et al., 2011).

El estudio se enfrasca en analizar una viga de sección trasversal "L" simplemente apoyada con una luz de 7.62m y con una cuantía de acero para refuerzo longitudinal predefinida; dada la asimetría de la sección las cargas aplicadas generan efectos biaxiales sobre la viga.

Los resultados de la aplicación de ambas metodologías son los momentos flectores nominales que soportara la viga para tales solicitaciones de cargas antes indicadas; se espera tener un error relativo respecto la simulación numérica menor al 5%, garantizando que el método analítico puede ser empleado para el diseño de vigas bajo efectos biaxiales y de esta forma llenar el vacío en el estado del arte.

#### <span id="page-12-0"></span>**2. OBJETIVOS**

#### <span id="page-12-1"></span>**2.1. OBJETIVO GENERAL**

Describir y validar un método analítico enfocado al diseño de vigas de hormigón armado sometidas a flexión biaxial mediante su comparación con resultados de simulaciones numéricas.

#### <span id="page-12-2"></span>**2.2. OBJETIVOS ESPECÍFICOS**

• Sistematizar y generalizar un método analítico utilizado para el diseño de una viga de hormigón armado sometida a flexión biaxial.

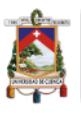

- Desarrollar y analizar un modelo numérico, para determinar las capacidades nominales reales que presenta la viga de estudio usando elementos finitos.
- Validar los resultados obtenidos mediante una comparación entre el método analítico versus el modelo numérico computacional.

#### <span id="page-13-0"></span>**3. METODOLOGÍA**

A continuación, se describen de forma general los principales procesos realizados en la validación del método de estudio.

Como primer punto se tiene la sistematización del conjunto de ecuaciones que conforman el método analítico de diseño. El proceso se lleva a cabo de forma manual; las ecuaciones que componen el método son ordenadas de tal manera que la secuencia a seguir quede bien definida, cada paso de la secuencia viene acompañado de una breve explicación, por último, se procede a implementar esta metodología en un software CAS (computer algebra system), con el fin de economizar tiempo. El software utilizado provee una interfaz de usuario especializada en la resolución de ecuaciones algebraicas; es decir brinda una mayor eficiencia en cuanto a la aplicación de la metodología.

En la segunda parte de la metodología se inicia con la modelación numérica de la viga de estudio, considerando las características geometrías y propiedades físicas del elemento; con el modelo obtenido se procede a determinar tipo y modelo de mallado requerido para el análisis mediante elementos finitos. El proceso de selección del mallado es uno de los pasos más importantes para el análisis. Todo esto se realizará en el software ANSYS Workbench que contiene todas las herramientas necesarias para dicho análisis (Gabriel J. DeSalvo and John A. Swanson, 1985).

Por último, se compararán los resultados obtenidos con los diferentes elementos finitos empleados en la modelación numérica para verificar el rango de aceptabilidad y de seguridad

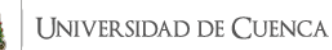

del mismo, en este último paso lo que se busca obtener es un error menor al 5% que garantice que el método a validar funciona correctamente.

#### <span id="page-14-0"></span>**3.1. ESTADO DEL ARTE**

La revisión del estado del arte demostró que mayor parte de las investigaciones se enfrascan en el estudio de la flexión simple, al igual que contemplan solo secciones rectangulares en vigas de hormigón armado, esto ocasiona un vacío que este trabajo busca llenar al tratar un tema específico como es el análisis de una viga "L", a más de contemplar el efecto de la flexión biaxial, terminando así con una metodología capaz no solo de abordar la sección transversal de estudio.

La flexión biaxial es más común en columnas dada a la presencia de excentricidades en la aplicación de cargas axiales, debido a esto la mayor parte de investigaciones se realizan con el fin de analizar este fenómeno particular. Respecto a las vigas la flexión biaxial es tratada solamente para elementos con sección rectangular; de manera similar el fenómeno se produce por la aplicación de las cargas en el elemento.

Para entender bien los esfuerzos producido en las vigas se debe definir los planos principales de flexión siendo estos aquellos que contienen o son paralelos a los ejes principales de inercia de la sección (X-Y), sabiendo esto se puede indicar que la flexión biaxial o asimétrica se produce cuando las cargas externas al elemento actúan sobre un plano longitudinal inclinado respecto a los planos principales produciendo momentos alrededor de los ejes "X" y "Y" (Singer & Pytel, 1981).

# <span id="page-15-0"></span>**4. ANALISIS DE LA VIGA DE SECCION "L" EMPLEANDO LA METODOLOGIA ANALITICA**

Antes de la aplicación de la metodología es necesario determinar las coordenadas de los vértices de la sección de concreto y de los centroides de los aceros de refuerzo en base a un conjunto de ejes principales.

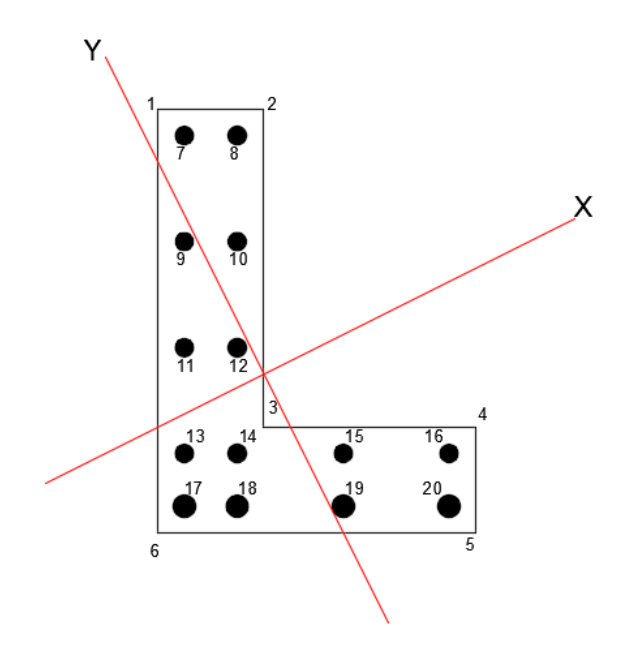

*Figura 1.* Ejes principales de la viga de estudio.

## <span id="page-15-2"></span><span id="page-15-1"></span>**4.1. CARACTERÍSTICAS GEOMÉTRICAS**

El Centroide que es el punto que define el centro geométrico de cualquier sección y se determina resolviendo las siguientes ecuaciones:

Coordenada del centroide alrededor del Eje "X"

$$
x_c = \frac{\int_A x \, dA}{A_T} \tag{1}
$$

Coordenada del centroide alrededor del Eje "Y"

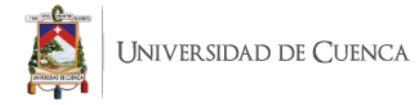

$$
y_c = \frac{\int_A y \, dA}{A_T} \tag{2}
$$

Momento de inercia de área también conocido como segundo momento de área con respecto a un eje. Se calcula resolviendo las siguientes ecuaciones:

$$
I_x = \int_A x^2 dA \tag{3}
$$

$$
I_y = \int_A y^2 dA \tag{4}
$$

Producto de inercia de un área se usa en fórmulas para determinar la orientación de un eje con respecto al cual el momento de inercia del área es un máximo o un mínimo.

$$
I_{xy} = \int_A x * y dA \tag{5}
$$

Momentos principales de inercia, siempre que se conozcan los momentos de inercia  $I_x \in I_y$ , i el producto de inercia *Ixy*, entonces pueden usarse las fórmulas del círculo de Mohr para determinar los momentos de inercia principales máximo y mínimo.

$$
I_{min,max} = \frac{I_x + I_y}{2} \pm \sqrt{(\frac{I_x - I_y}{2})^2 + I_{xy}^2}
$$
 (6)

Orientación de los ejes principales de inercia queda definida por θ.

$$
\theta = \frac{\tan^{-1}\left(\frac{-2 \cdot I_{xy}}{I_x - I_y}\right)}{2} \tag{7}
$$

Para poder emplear el resto de ecuaciones se debe realizar una transformación de coordenadas de la siguiente forma:

$$
X_i = X_c * \cos \theta + Y_c * \sin \theta \tag{8}
$$

$$
Y_i = Y_c * \sin \theta - X_c * \cos \theta \tag{9}
$$

Donde:

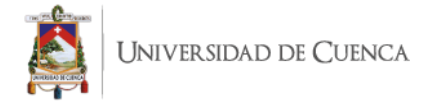

$$
X_c = x_i - x_c \quad \text{y} \quad Y_c = y_i - y_c \tag{10} \text{y (11)}
$$

#### <span id="page-17-0"></span>**4.2. Flexión alrededor del eje principal X**

Como en la flexión plana, esta flexión se caracteriza por un efecto combinado de los esfuerzos de compresión y tracción de ambos aceros, pero además el efecto de la compresión del hormigón y al resto de la tracción de esas barras, tal y como sucede en la flexión plana cuando existe acero de compresión.

Normalmente, se parte de que las barras a compresión generan menos fuerza que las de tracción lo cual parece lógico en el diseño de la sección.

Momento del par de tracción y compresión que son capaces de generar los aceros.

Se busca la coordenada en Y del acero más alejado del eje X en la zona de compresión, denominado *YXmax*, Figura 1.

$$
Y_{Xmax} = max (Y_{scomp})
$$
 (12)

Donde:

*Yscomp***:** conjunto de coordenadas Y de los aceros a compresión.

La resultante de las fuerzas de compresión máximas en dirección a la flexión respecto del eje X.

$$
F'_{sX} = \left(\frac{\sum a_{si} * Y_{scomp\_i}}{Y_{Xmax}}\right) * f_{y}
$$
 (13)

Donde:

*asi***:** área del acero de refuerzo.

*fy***:** esfuerzo de fluencia del acero.

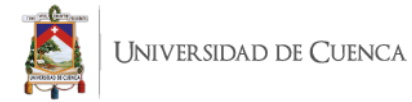

De igual forma se busca la coordenada en Y del acero más alejado en la zona de tracción, Figura 1.

$$
Y_{Xmin} = min (Y_{strac})
$$
 (14)

Donde:

*Ystrac***:** conjunto de coordenadas Y de los aceros a tracción.

El esfuerzo máximo que toma lugar en el acero de tracción queda definido como sigue:

$$
f_{sX} = \frac{F'_{sX}}{\frac{\sum a_{si} * Y_{strac\_i}}{Y_{Xmin}}} \tag{15}
$$

Los momentos que producen estos aceros actuando solos serán:

$$
M_{sXcomp} = \left(\frac{\sum a_{si} * Y_{scomp\_i}^2}{Y_{Xmax}}\right) * f_{y}
$$
\n
$$
M_{sXtrac} = \left(\frac{\sum a_{si} * Y_{strac\_i}^2}{Y_{Xmin}}\right) * f_{sX}
$$
\n(17)

En base a estos resultados podemos determinar el momento flector respecto del eje principal X debido al par de fuerzas del acero en compresión y en tracción aplicando la siguiente ecuación:

$$
M_{steelX} = M_{sXcomp} - M_{sXtrac}
$$
 (18)

En el caso de que en esta dirección aun la sección no ha sido del todo agotada, pues si bien el acero en compresión se halla agotado aun el hormigo es capaz de absorber compresiones, mientras que por parte del acero de tracción aún le queda un remanente de tracción se puede desarrollar un momento resistente adicional que se denominaría Momento Remanente, el cálculo de este se presenta a continuación:

La fuerza de tracción remanente del acero se determina así:

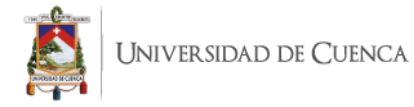

$$
F_{sXRem} = \left(\frac{\sum a_{si} * Y_{strac\_i}}{Y_{Xmin}}\right) * (f_y - f_{sX})
$$
(19)

Y la posición de la resultante queda determinada como sigue:

$$
Y_{FSXRem} = \frac{\left(\frac{\sum a_{si} * Y_{strac\_i}^2}{Y_{Xmin}}\right) * (f_y - f_{sX})}{F_{sXRem}}
$$
(20)

En hormigón a su máxima capacidad tendría que afectar una zona de compresión de un área:

$$
A_{compX} = \frac{F_{sXRem}}{0.85 * f'_c}
$$
 (21)

Si la anchura de la sección en la dirección X es:

$$
b_X = \frac{b_1}{\cos \theta} \tag{22}
$$

Donde:

*b1***:** ancho del área de compresión, Figura 2.

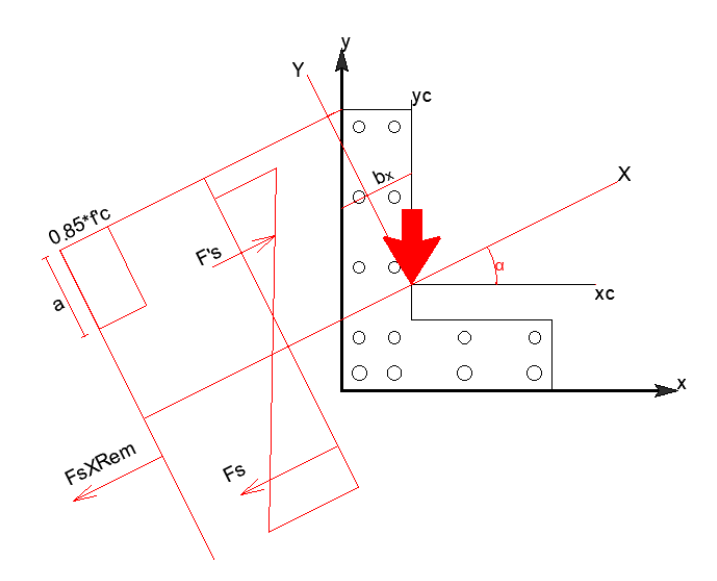

*Figura 2.* Diagrama de esfuerzo-deformación alrededor del eje "X".

<span id="page-19-0"></span>Y por ende la altura de la zona de compresión, quedaría determinada de la siguiente forma:

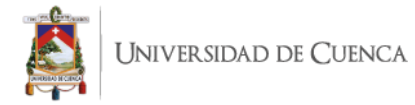

$$
a_X = \frac{A_{compX}}{b_X} \tag{23}
$$

Entonces el Momento Remanente será

$$
M_{RemX} = F_{sXRem} * (Y - \frac{a_X}{2} - Y_{FSXRem})
$$
 (24)

Luego el Momento resistente o nominal de la sección con respecto al eje principal X, será:

$$
M_{nX} = M_{steelX} + M_{RemX} \tag{25}
$$

En la figura 2 se presenta el analisis.

#### <span id="page-20-0"></span>**4.3. Flexión alrededor del eje principal Y**

El cálculo del momento nominal alrededor del eje Y se realiza de igual manera con lo que se tiene las siguientes ecuaciones:

La coordenada en X del acero más alejado del eje Y en la zona de compresión denominado X, denominado *XYmax* Figura 1.

$$
X_{Ymax} = max(X_{scomp})
$$
 (26)

Donde:

*Xscomp***:** conjunto de coordenadas X de los aceros a compresión.

La resultante de las fuerzas de compresión máximas en dirección a la flexión respecto del eje Y.

$$
F'_{sY} = \left(\frac{\sum a_{si} * X_{scomp\_i}}{X_{Ymax}}\right) * f_{y}
$$
 (27)

Donde:

*asi***:** área del acero de refuerzo.

*fy***:** esfuerzo de fluencia del acero.

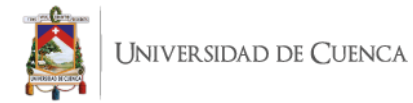

De igual forma se busca la coordenada en X del acero más alejado en la zona de tracción, Figura 1.

$$
X_{Ymin} = min(X_{strac})
$$
 (28)

Donde:

*Xtrac***:** conjunto de coordenadas X de los aceros a tracción.

El esfuerzo máximo que toma lugar en el acero de tracción queda definido como sigue:

$$
f_{sY} = \frac{F'_{sY}}{\frac{\sum a_{si} * X_{strac\_i}}{X_{Ymin}}} \tag{29}
$$

Los momentos que producen estos aceros actuando solos serán:

$$
M_{sYcomp} = \left(\frac{\sum a_{si} * X_{scomp\_i}^2}{X_{Ymax}}\right) * f_{y}
$$
\n
$$
M_{sYtrac} = \left(\frac{\sum a_{si} * X_{strac\_i}^2}{X_{Ymin}}\right) * f_{sX}
$$
\n(31)

En base a estos resultados podemos determinar el momento flector respecto del eje principal Y debido al par de fuerzas del acero en compresión y en tracción aplicando la siguiente ecuación:

$$
M_{steelY} = M_{sYcomp} - M_{sYtrac}
$$
 (32)

Determinación de la fuerza de tracción remanente del acero se determina así:

$$
F_{sYRem} = \left(\frac{\sum a_{si} * X_{strac\_i}}{X_{Ymin}}\right) * (f_y - f_{sY})
$$
\n(33)

Y la posición de la resultante queda determinada como sigue:

$$
X_{FSYRem} = \frac{\left(\frac{\sum a_{si} * X_{strac\_i}^2}{X_{Ymin}}\right) * (f_y - f_{sY})}{F_{sYRem}} \tag{34}
$$

En hormigón a su máxima capacidad tendría que afectar una zona de compresión de un área:

#### **FERNANDO ANDRES MOSCOSO NOVILLO** 20

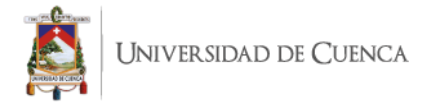

$$
A_{compY} = \frac{F_{sYRem}}{0.85 * f'_c}
$$
 (35)

Si la anchura de la sección en la dirección Y es:

$$
b_Y = \frac{b_1}{\cos \theta} \tag{36}
$$

Donde:

*b1***:** ancho del área de compresión, Figura 3.

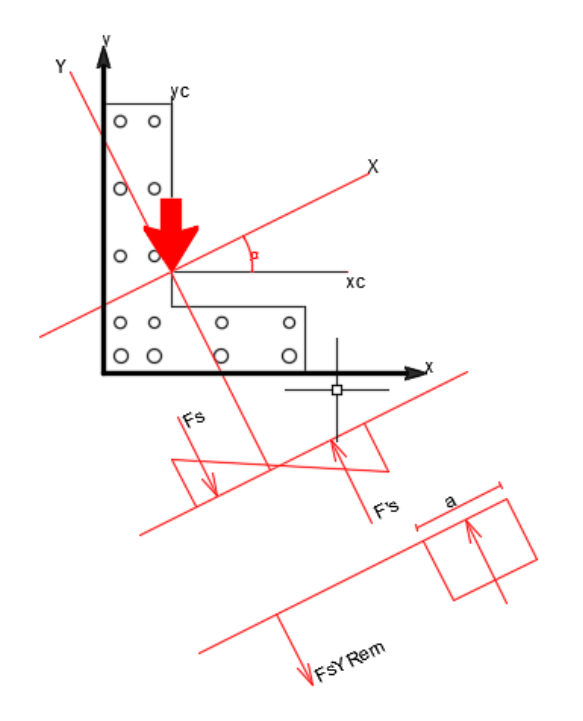

*Figura 3.* Diagrama de esfuerzo-deformación alrededor del eje "Y".

<span id="page-22-0"></span>Y por ende la altura de la zona de compresión, quedaría determinada de la siguiente forma:

$$
a_Y = \frac{A_{compY}}{b_Y} \tag{37}
$$

Entonces el Momento Remanente será

$$
M_{RemY} = F_{sYRem} * (X - \frac{a_Y}{2} - X_{FSYRem})
$$
 (38)

Luego el Momento resistente o nominal de la sección con respecto al eje principal X, será:

#### **FERNANDO ANDRES MOSCOSO NOVILLO** 21

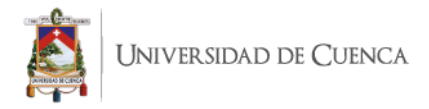

 $M_{nY} = M_{steelY} + M_{RemY}$  (39)

# <span id="page-23-0"></span>**4.4. ANALISIS DE LA VIGA DE SECCION "L" EMPLEANDO LA METODOLOGIA ANALITICA**

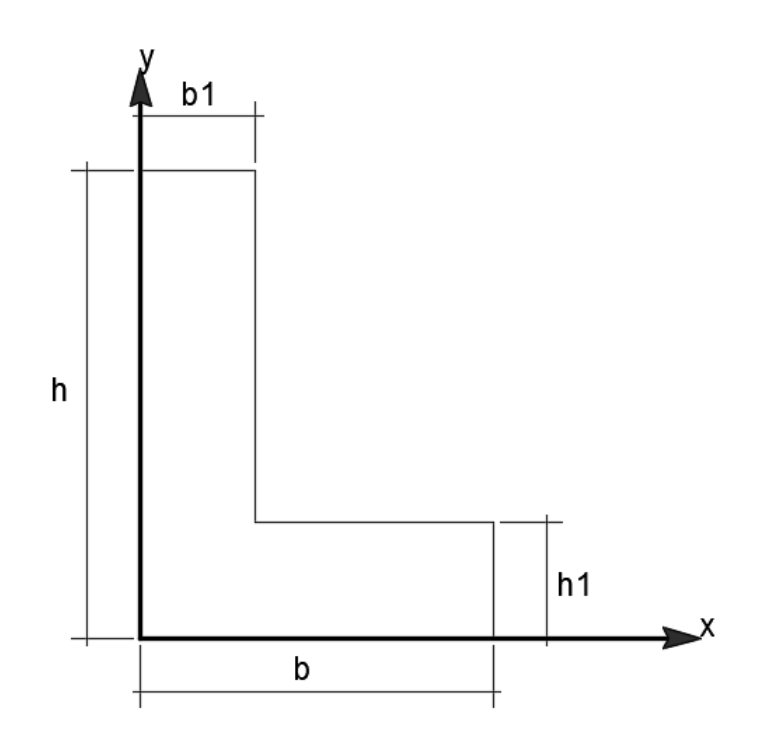

*Figura 4.* Sección transversal de la viga acotada.

<span id="page-23-1"></span>Tabla 1

<span id="page-23-2"></span>*Datos generales de la viga de hormigón armado.*

| Descripción                             | <b>Símbolo</b> | Valor  | <b>Unidad</b> |
|-----------------------------------------|----------------|--------|---------------|
| Base mayor                              | $\mathbf b$    | 45.70  | Centímetros   |
| Base menor                              | b <sub>1</sub> | 15.20  | Centímetros   |
| Altura mayor                            | h              | 61.00  | Centímetros   |
| Altura menor                            | h1             | 15.20  | Centímetros   |
| Orientación del eje principal a flexión | $\alpha$       | 26.562 | Grados        |
| Carga muerta de servicio                | WDL            | 14.88  | Kg/cm         |
| Carga viva de servicio                  | <b>WLL</b>     | 7.44   | Kg/cm         |
| Longitud de la viga                     | L              | 762    | Centímetros   |

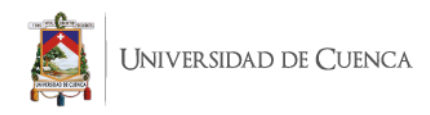

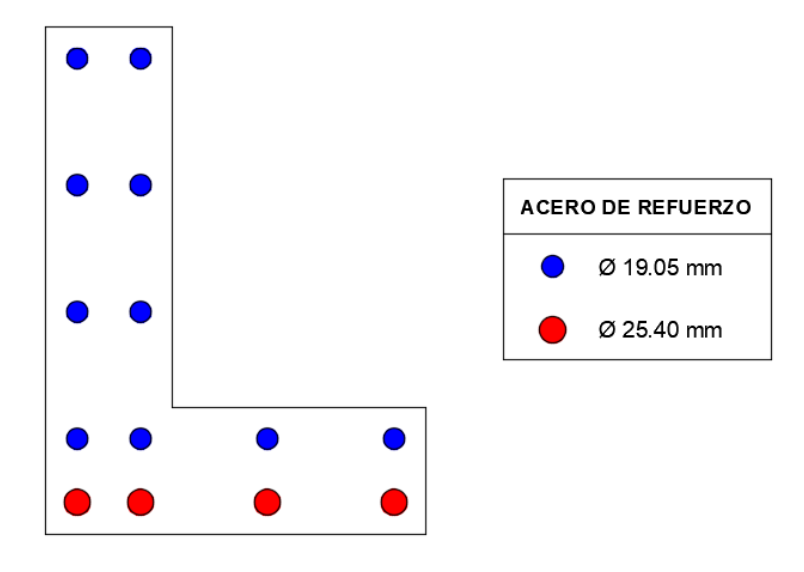

*Figura 5.* Detalle del acero de refuerzo longitudinal.

<span id="page-24-1"></span><span id="page-24-0"></span>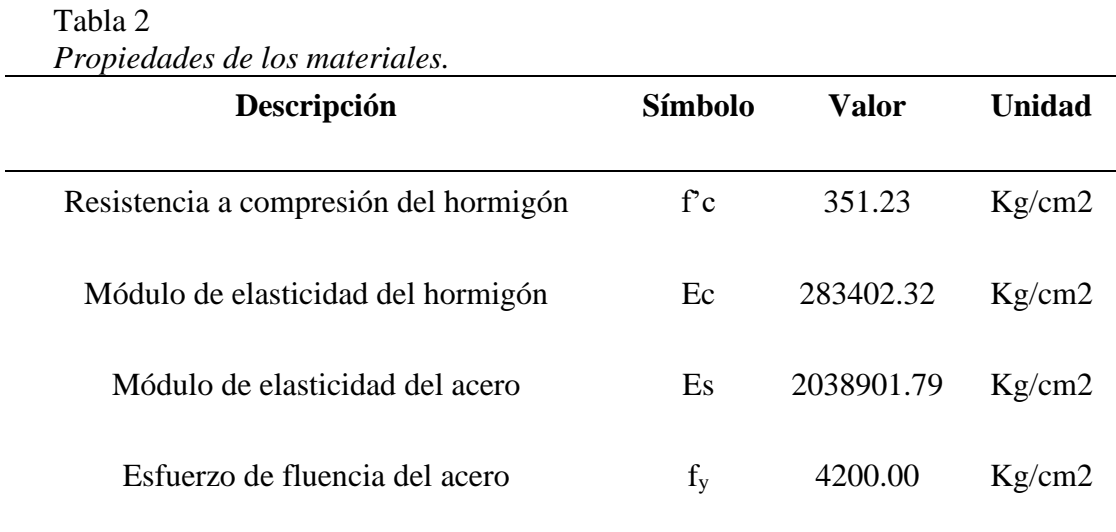

<span id="page-24-2"></span>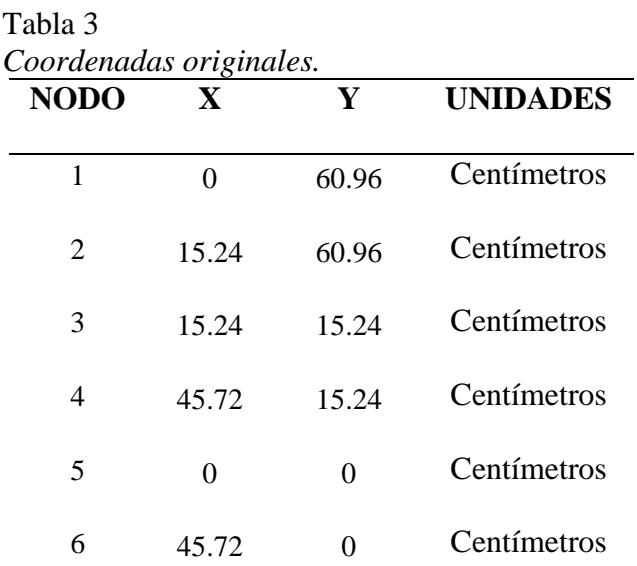

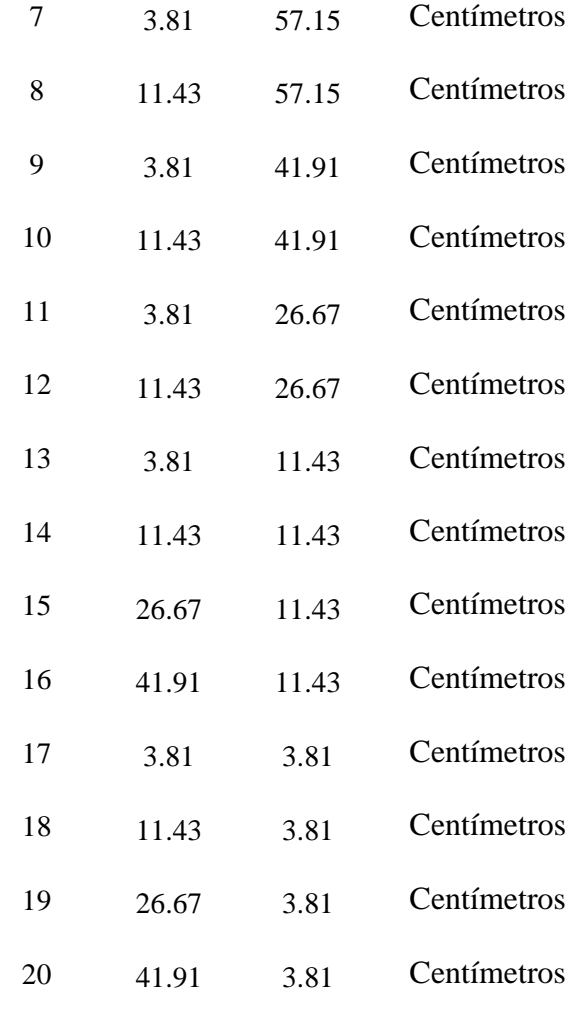

#### **Determinación de las características geométricas**

El Centroide queda definido aplicando (1) y (2) se tiene:

 $x_c = 15.24$  cm y  $y_c = 22.86$  cm

Momento de inercia alrededor de los ejes principales:

 $I_x = 4.585 \times 10^9$  mm<sup>4</sup>  $I_y = 2.158 \times 10^9$  mm<sup>4</sup>

Producto de inercia

$$
I_{xy} = -1.618 \times 10^9 \text{mm}^4
$$

Momentos principales de inercia máximos y mínimos.

#### **FERNANDO ANDRES MOSCOSO NOVILLO** 24

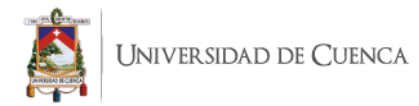

 $I_{max} = 5.934 \times 10^9$  mm<sup>4</sup>  $I_{min} = 1.349 \times 10^9$  mm<sup>4</sup>

Orientación de los ejes principales de inercia queda definida por θ.

#### $\alpha = 26.565^{\circ}$

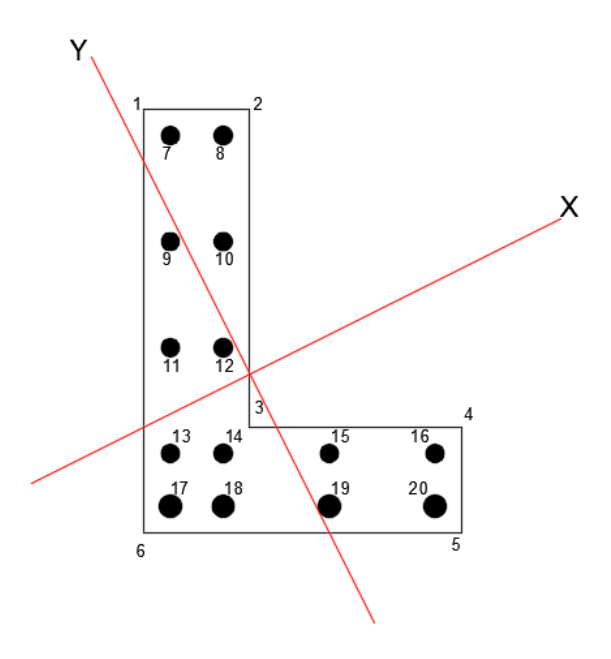

*Figura 6.* Ejes principales "X" y "Y".

<span id="page-26-1"></span><span id="page-26-0"></span>Aplicando las ecuaciones (6), (7) y (8), se transforman las coordenadas originales Tabla 3, para que estén acorde a los ejes principales "X" y "Y", los resultados se pueden ver en la Tabla 4.

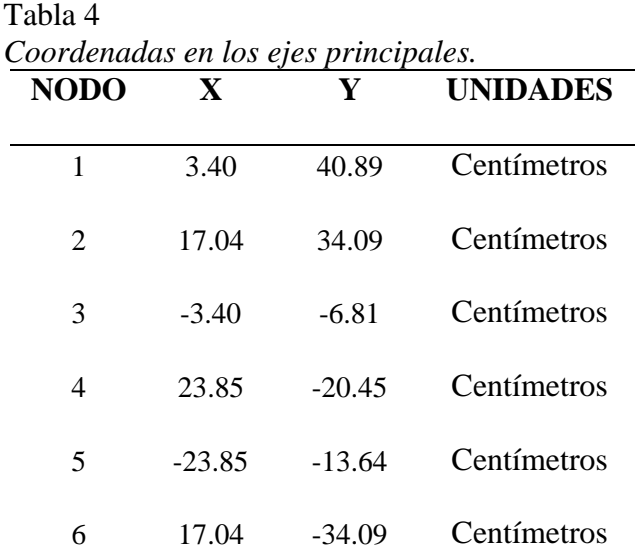

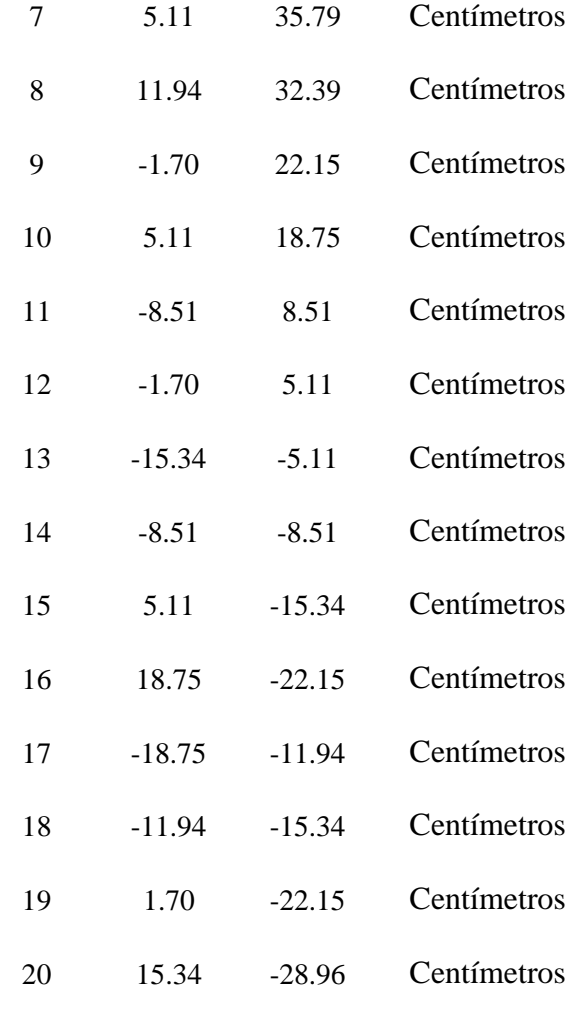

#### **Flexión alrededor del eje principal X**

El valor de *YXmax* según la Figura 5 es:

$$
Y_{Xmax} = ma x(Y_7, Y_8, Y_9, Y_{10}, Y_{11}, Y_{12}) = Y_7 = 35.79cm
$$

La resultante de las fuerzas de compresión máximas en dirección a la flexión respecto del eje X.

$$
F'_{sX} = \frac{(Y_7 + Y_8 + Y_9 + Y_{10} + Y_{11} + Y_{12})}{Y_7} * a'_{s} * f_{y} = 404.191 kN
$$

El valor de *YXmin* según la Figura 5 es:

 $Y_{Xmin} = min(Y_{13}, Y_{14}, Y_{15}, Y_{16}, Y_{17}, Y_{18}, Y_{19}, Y_{20}) = Y_{20} = -28.96$  cm

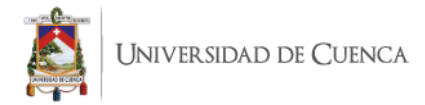

El esfuerzo máximo que toma lugar en el acero de tracción queda definido como sigue:

$$
f_{sX} = \frac{F'_{sX}}{Y_{20} a'_{s} + \frac{Y_{14}}{Y_{20}} a'_{s} + \frac{Y_{15}}{Y_{20}} a'_{s} + \frac{Y_{16}}{Y_{20}} a'_{s} + \frac{Y_{17}}{Y_{20}} a_{s} + \frac{Y_{18}}{Y_{20}} a_{s} + \frac{Y_{19}}{Y_{20}} a_{s} + \frac{Y_{20}}{Y_{20}} a_{s}
$$
  

$$
f_{sX} = 215.602 MPa
$$

Los momentos que producen estos aceros actuando solos serán:

$$
M_{sXcomp} = \frac{(Y_7^2 + Y_8^2 + Y_9^2 + Y_{10}^2 + Y_{11}^2 + Y_{12}^2)}{Y_7} * a'_{s} * f_{y} = 107.73 \text{ kNm}
$$
\n
$$
M_{sXtrac} = \left(\frac{Y_{13}^2}{Y_{20}}a'_{s} + \frac{Y_{14}^2}{Y_{20}}a'_{s} + \frac{Y_{15}^2}{Y_{20}}a'_{s} + \frac{Y_{16}^2}{Y_{20}}a'_{s} + \frac{Y_{17}^2}{Y_{20}}a_{s} + \frac{Y_{18}^2}{Y_{20}}a_{s} + \frac{Y_{19}^2}{Y_{20}}a_{s} + \frac{Y_{20}^2}{Y_{20}}a_{s}\right) * f_{sX} = -81.895 \text{ kNm}
$$

Momento flector respecto del eje principal X:

$$
M_{\text{steelX}} = M_{\text{skcomp}} - M_{\text{sktrac}} = 189.63 \text{kNm}
$$

Fuerza de tracción remanente del acero:

$$
F_{sXRem} = \left(\frac{Y_{13}}{Y_{20}}a'_{s} + \frac{Y_{14}}{Y_{20}}a'_{s} + \frac{Y_{15}}{Y_{20}}a'_{s} + \frac{Y_{16}}{Y_{20}}a'_{s} + \frac{Y_{17}}{Y_{20}}a_{s} + \frac{Y_{18}}{Y_{20}}a_{s} + \frac{Y_{19}}{Y_{20}}a_{s} + \frac{Y_{20}}{Y_{20}}a_{s}\right) + (f_{y} - f_{sX}) = 371.348kN
$$

Y la posición de la resultante queda determinada como sigue:

$$
Y_{FSXRem} = \frac{\left(\frac{Y_{13}^2}{Y_{20}}a'_s + \frac{Y_{14}^2}{Y_{20}}a'_s + \frac{Y_{15}^2}{Y_{20}}a'_s + \frac{Y_{16}^2}{Y_{20}}a'_s + \frac{Y_{17}^2}{Y_{20}}a_s + \frac{Y_{18}^2}{Y_{20}}a_s + \frac{Y_{19}^2}{Y_{20}}a_s + \frac{Y_{20}^2}{Y_{20}}a_s\right)}{F_{SXRem}}
$$
  
\*  $(f_y - f_{SX}) = -20.26cm$ 

En hormigón a su máxima capacidad tendría que afectar una zona de compresión de un área:

$$
A_{compX} = \frac{F_{sXRem}}{0.85 * f'_c} = 126.728 cm^2
$$

Si la anchura de la sección en la dirección X es:

#### **FERNANDO ANDRES MOSCOSO NOVILLO** 27

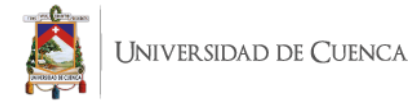

$$
b_X=\frac{b_1}{\cos\theta}=17.04cm
$$

Y por ende la altura de la zona de compresión, quedaría determinada de la siguiente forma:

$$
a_X=\frac{A_{compX}}{b_X}=7.44cm
$$

Entonces el Momento Remanente será

$$
M_{RemX} = F_{sXRem} * \left(Y - \frac{a_X}{2} - Y_{FSXRem}\right) = 213.29 kNm
$$

Luego el Momento resistente o nominal de la sección con respecto al eje principal X, será:

$$
M_{nX} = M_{steelX} + M_{RemX} = 402.92 \, \text{kNm}
$$

#### **Flexión alrededor del eje principal Y**

El valor de *XYmax* según la Figura 5 es:

$$
X_{Ymax}=18.75cm
$$

La resultante de las fuerzas de compresión máximas en dirección a la flexión respecto del eje Y.

$$
F'_{sY}=479.93\;kN
$$

El valor de *XYmin* según la Figura 5 es:

$$
X_{Ymin}=-18.75\ cm
$$

El esfuerzo máximo que toma lugar en el acero de tracción queda definido como sigue:

$$
f_{sY}=349.5 MPa
$$

Los momentos que producen estos aceros actuando solos serán:

$$
M_{sYcomp} = 62.629 \text{ kNm}
$$
  

$$
M_{sYtrac} = -67.172 \text{ kNm}
$$

Momento flector respecto del eje principal Y:

#### **FERNANDO ANDRES MOSCOSO NOVILLO** 28

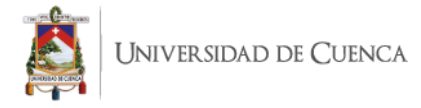

$$
M_{steelY} = M_{sYcomp} - M_{sYtrac} = 129.8 \text{ kNm}
$$

Fuerza de tracción remanente del acero:

$$
F_{\text{sYRem}}=88.139\text{ kN}
$$

Y la posición de la resultante queda determinada como sigue:

$$
X_{FSYRem} = -14.00\ cm
$$

En hormigón a su máxima capacidad tendría que afectar una zona de compresión de un área:

$$
A_{compY} = \frac{F_{sYRem}}{0.85 * f'} = 30.079 \text{ cm}^2
$$

Si la anchura de la sección en la dirección Y es:

$$
b_y=\frac{b_1}{\sin\theta}=34.08\ cm
$$

Y por ende la altura de la zona de compresión, quedaría determinada de la siguiente forma:

$$
a_Y = \frac{A_{compY}}{b_Y} = 1.97 \text{ cm}
$$

Entonces el Momento Remanente será

$$
M_{RemY} = F_{sYRem} * \left(X_4 - \frac{a_y}{2} - X_{FSYRem}\right) = 32.488 \text{ kNm}
$$

Luego el Momento resistente o nominal de la sección con respecto al eje principal Y, será:

$$
M_{nY} = M_{steelY} + M_{RemY} = 162.29 \text{ kNm}
$$

#### <span id="page-30-0"></span>**5. ANALISIS DE LA VIGA "L" MEDIANTE SIMULACION NUMERICA**

En este capítulo nos dedicaremos a realizar la simulación numérica de la viga de estudio, que comprende la modelación del elemento, especificando el tipo de elemento finito y el mallado a emplearse, también se debe indicar las condiciones de apoyo y carga, por último verificar cada una de estas cosas para proceder con la solución de la simulación.

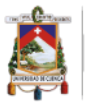

#### <span id="page-31-0"></span>**5.1. ¿Porque ANSYS Workbench?**

En lo que respecta a las simulaciones numéricas en estos momentos hay un gran número de empresas que ofertan diferentes aplicaciones para realiza este análisis, las cuales tienen tanto ventajas como desventajas; dependiendo de la complejidad del objeto a simular el investigador debe seleccionar la aplicación que mejor se adapte; en este caso se optó ANSYS Workbench dado a que presenta la plataforma más completa y profunda del mercado de simulaciones, también cuenta con un sin número de bibliografía que facilita el entendimiento de la aplicación.

#### <span id="page-31-1"></span>**5.2. SIMULACION DE LA VIGA DE ESTUDIO**

El software ANSYS brinda una herramienta para realizar un análisis con elementos en la viga de estudio. Simular un fenómeno físico como el caso de determinar la flexión biaxial de la viga conlleva un conjunto de pasos, empezando con la modelación de la viga para lo cual se necesita definir las características geométricas del elemento, luego pasamos a asignar las propiedades físicas de cada material, también se tiene que definir las condiciones de carga y apoyo del elemento, y por último paso antes de ejecutar la simulación se debe definir los elementos finitos y del tipo de mallado a usarse.

#### <span id="page-31-2"></span>**5.3. GEOMETRIA DE LA VIGA DE ESTUDIO**

La modelación del elemento requiere que primero se dibuja la sección transversal del elemento con sus respectivos aceros de refuerzo longitudinal, las medidas de la sección están especificadas en la Tabla 1, el resultado se muestra en la Figura 7.

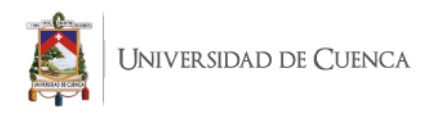

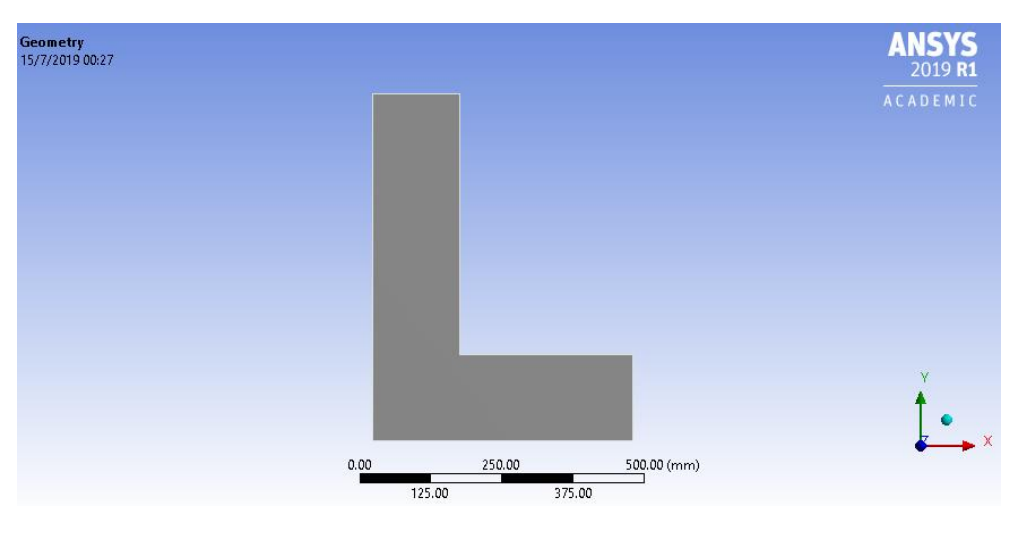

*Figura 7.* Sección transversal de la viga de estudio.

<span id="page-32-0"></span>En la parte de modelación existe una opción que permite generar un objeto 3D a partir de una figura en 2D, en este caso como ya tenemos la sección transversal de la viga procedemos a generar el elemento quedando finalmente como se muestra en la Figura 8.

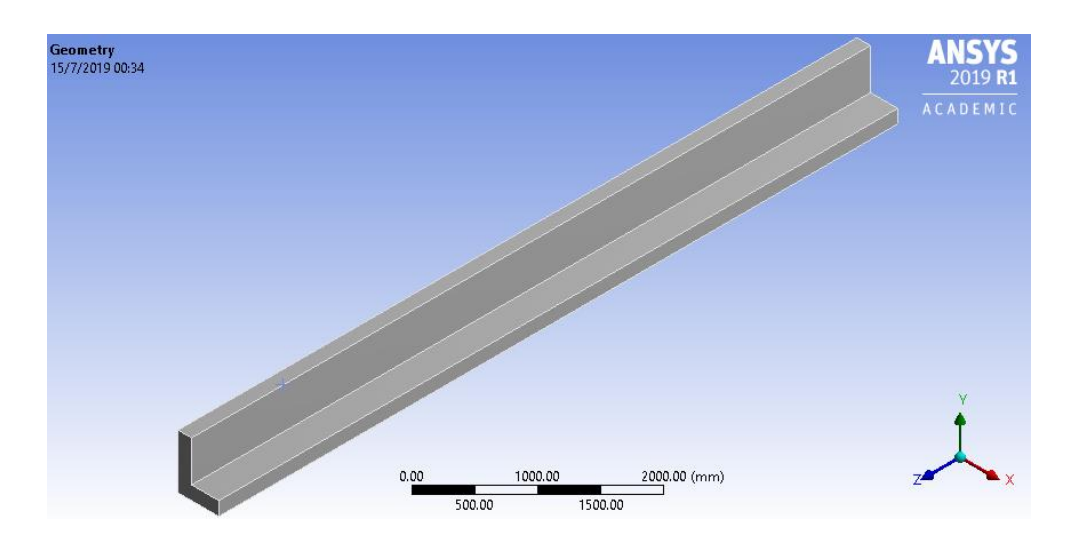

*Figura 8.* Viga de estudio.

<span id="page-32-1"></span>Se muestra en la Figura 9 la distribución de los aceros de refuerzo longitudinal los cuales tienen un diámetro de 25.4 mm para las cuatro barras inferiores y el resto tienen 19.04 mm.

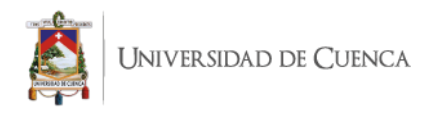

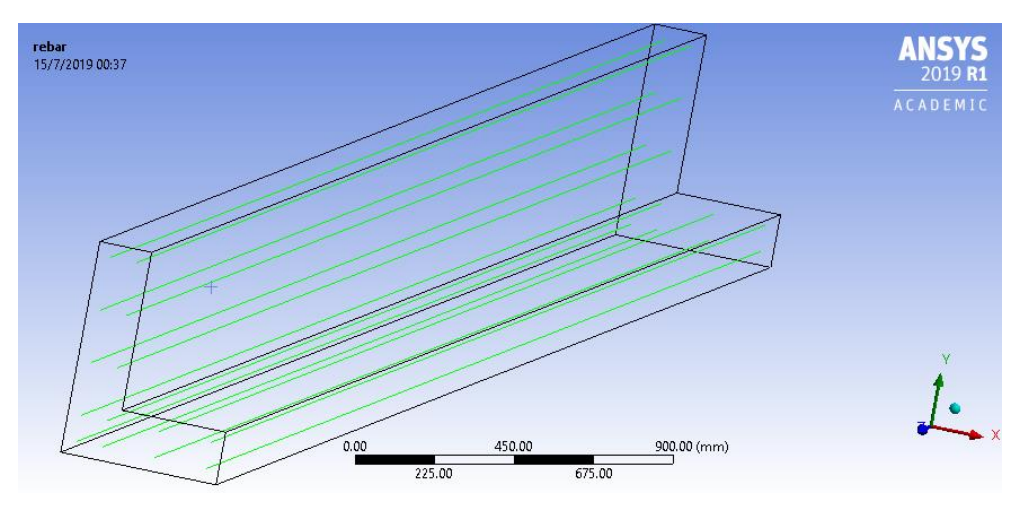

*Figura 9.* Distribución de los aceros longitudinales.

# <span id="page-33-2"></span><span id="page-33-0"></span>**5.4. ASIGNACION DE CARACTERISTICAS Y PROPIEDADES A LOS MATERIALES DE LA VIGA**

Una vez elaborada la geometría del objeto de estudio, es necesario asignar las propiedades físicas de los materiales, para esto se emplea los comandos APDL (ANSYS Parametric Design Language), este lenguaje de programación viene incorporado a ANSYS Workbench y funciona en conjunto con el GUI (graphical user interface).

### <span id="page-33-1"></span>**5.5. PROPIEDADES DE LOS MATERIALES**

En el programa es necesario ingresar las propiedades de los materiales que conforman la viga de estudio para una modelación correcta, tanto el hormigón como el acero presentan propiedades especificas las cuales se indican a continuación en las Tablas 5 y 6 respectivamente.

<span id="page-33-3"></span>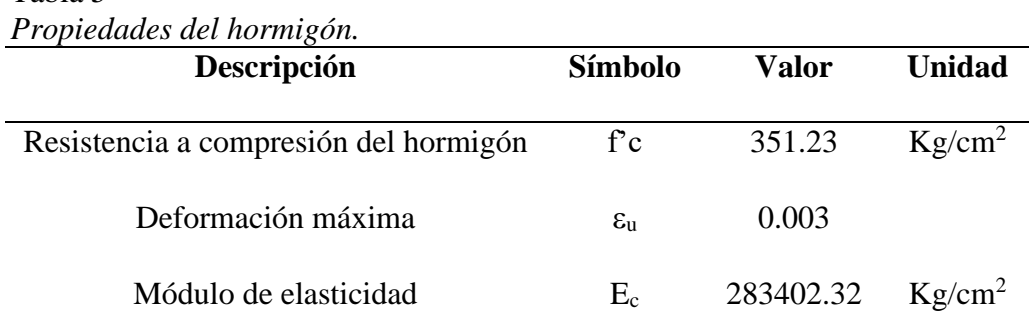

Tabla 5

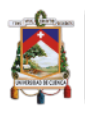

| Coeficiente de Poisson |   | 0.25 |          |
|------------------------|---|------|----------|
| Densidad               | O | 2400 | $Kg/m^3$ |

Tabla 6

<span id="page-34-1"></span>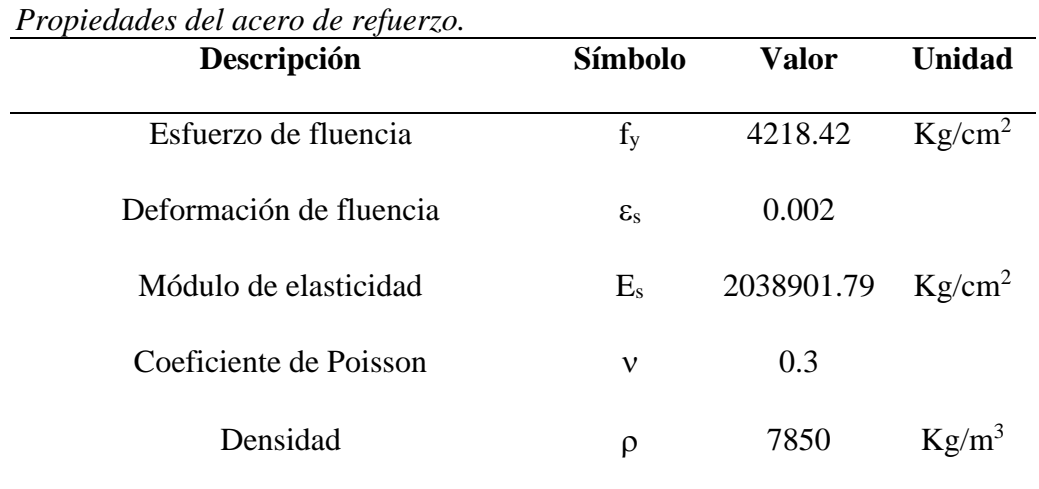

#### <span id="page-34-0"></span>**5.6. MÉTODO DE ELEMENTOS FINITOS**

EL método de elementos finitos se fundamenta en convertir un objeto de naturaleza continua en un modelo discreto aproximado, esta conversión es llamada discretización del modelo. El conocimiento de lo que sucede dentro del objeto aproximado, se obtiene empleando interpolación de los valores conocidos en los nodos. "Es por tanto una aproximación de los valores de una función a partir del conocimiento de un número determinado y finito de puntos" (Frias Valero, 2004).

El programa ANSYS presenta una gran gama de elementos finitos para cualquier tipo de cálculo con características que favorecen a una propiedad física especifica o que brindan mejores respuestas dependiendo del comportamiento que se vaya a analizar.

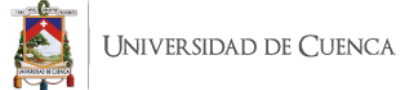

#### **5.6.1. ELEMENTOS FINITOS PARA MODELAR EL HORMIGON**

#### <span id="page-35-0"></span>**SOLID65**

Es empleado para la modelación 3D de sólidos con o sin barras de refuerzo, permite la presencia de cuatro materiales diferentes dentro de cada elemento; un material de matriz (por ejemplo, concreto) y un máximo de tres materiales de refuerzo independientes. El sólido es capaz de agrietarse en tensión y aplastarse en compresión, además de incorporar comportamiento plástico y de fluencia. El refuerzo (que también incorpora la fluencia y plasticidad) tiene rigidez uniaxial solamente y se supone que está rodeado todo el elemento.

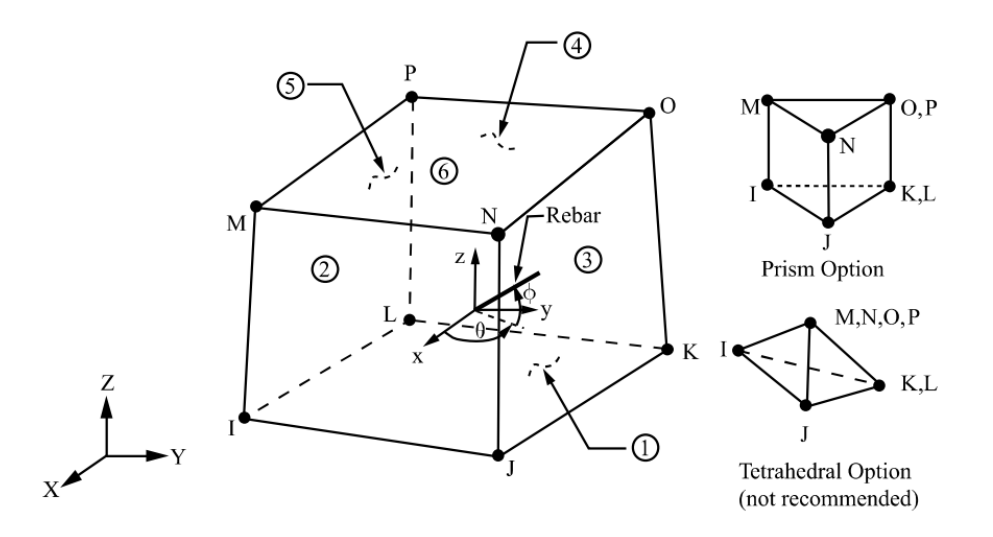

#### *Figura 10. Elemento SOLID65*

<span id="page-35-1"></span>En aplicaciones concretas, por ejemplo, la capacidad sólida del elemento se puede usar para modelar el concreto mientras que la capacidad de armadura está disponible para modelar el comportamiento de refuerzo. Otros casos en los que el elemento también es aplicable serían los compuestos reforzados (como la fibra de vidrio) y los materiales geológicos (como la roca). El elemento está definido por ocho nodos que tienen tres grados de libertad en cada nodo: traducciones en las direcciones nodales x, y y z. Se pueden definir hasta tres especificaciones de armaduras diferentes (Sharcnet, 2015).

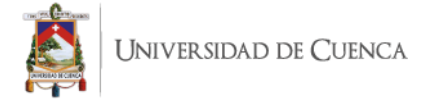

#### **SOLID185**

Se utiliza para el modelado 3D de estructuras sólidas. Está definido por ocho nodos que tienen tres grados de libertad en cada nodo: en las direcciones nodales x, y y z. El elemento tiene plasticidad, hiperelasticidad, endurecimiento por tensión, deformación, gran deflexión y gran capacidad de deformación. También tiene una capacidad de formulación mixta para simular deformaciones de materiales elastoplásticos casi incompresibles y materiales hiperelásticos totalmente incompresibles.

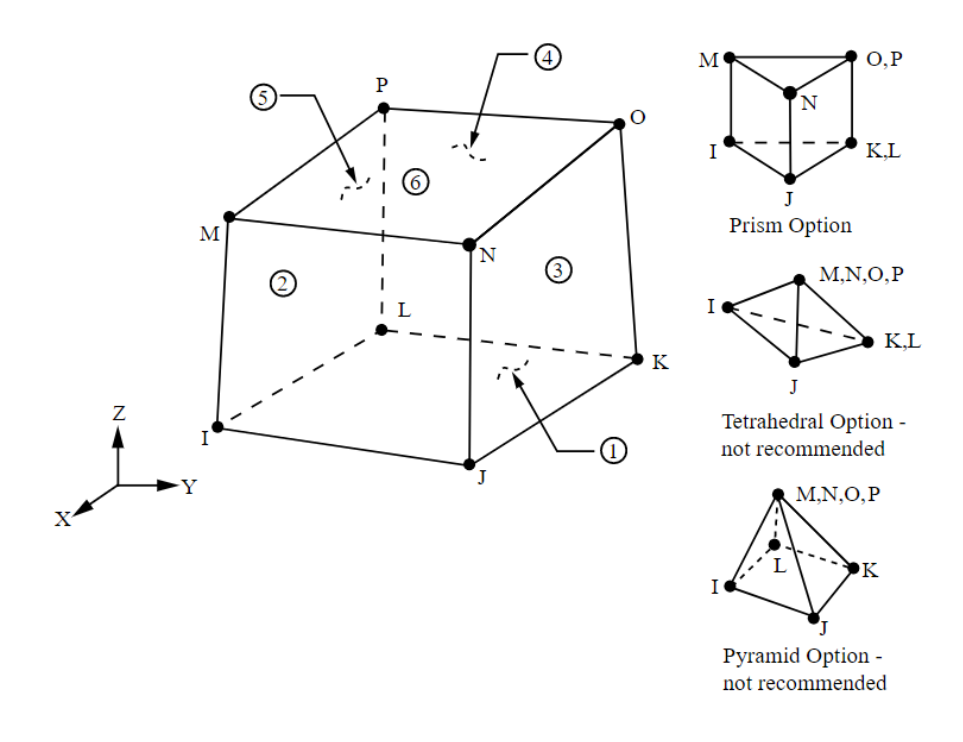

*Figura 11. Elemento SOLID185*

#### <span id="page-36-0"></span>**SOLID5**

Tiene una capacidad de campo magnético, térmico, eléctrico, piezoeléctrico y estructural 3-D con acoplamiento limitado entre los campos. El elemento tiene ocho nodos con hasta seis grados de libertad en cada nodo. Las formulaciones de potencial escalar (RSP reducido, diferencia DSP o GSP general) están disponibles para modelar campos magnetostáticas en un análisis estático. Cuando se usa en análisis estructurales y piezoeléctricos, SOLID5 tiene una gran capacidad de desviación y refuerzo de tensión.

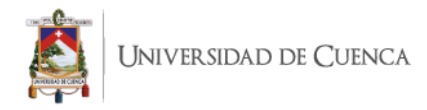

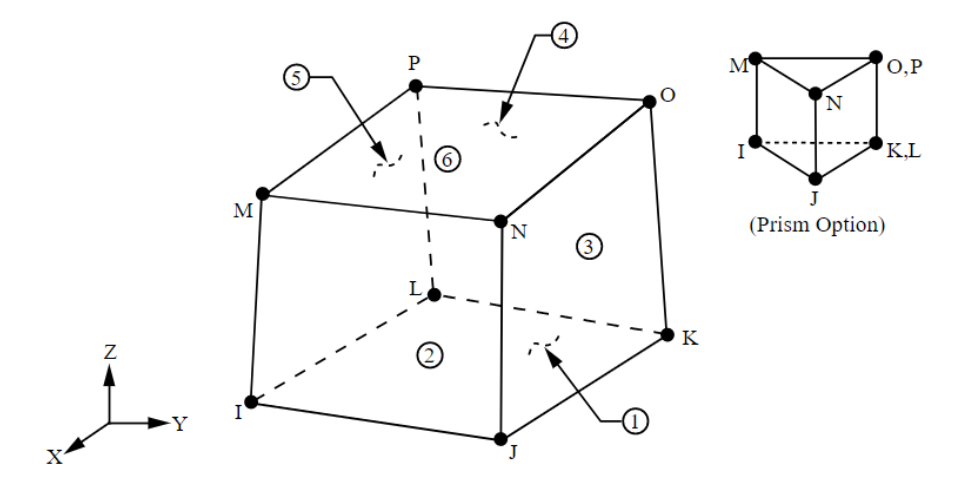

*Figura 12. Elemento SOLID5*

#### <span id="page-37-0"></span>**SOLSH190**

Se utiliza para simular estructuras de cubierta con un amplio rango de grosor (desde delgado a moderadamente grueso). El elemento posee la topología de elementos sólidos continuos y presenta conectividad de ocho nodos con tres grados de libertad en cada nodo: traslaciones en las direcciones nodal x, y y z. Por lo tanto, la conexión de SOLSH190 con otros elementos continuos no requiere esfuerzos adicionales. Hay una opción de prisma degenerado disponible, pero solo debe usarse como elementos de relleno en la generación de mallas. El elemento tiene plasticidad, hiperelasticidad, endurecimiento por tensión, deformación, gran deflexión y gran capacidad de deformación. También tiene una capacidad mixta de formulación de uP para simular deformaciones de materiales elastoplásticos casi incompresibles y materiales hiperelásticos totalmente incompresibles. La formulación del elemento se basa en la tensión logarítmica y las medidas de tensión real.

Puede usar SOLSH190 para aplicaciones en capas, como modelado de cubiertas laminadas o construcción tipo sándwich. La definición de la sección en capas viene dada por los *xxx*comandos de la sección (SEC). La precisión en el modelado de carcasas compuestas se rige por la teoría de deformación por cizallamiento de primer orden (también conocida como teoría de carcasas de Mindlin-Reissner).

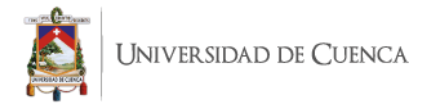

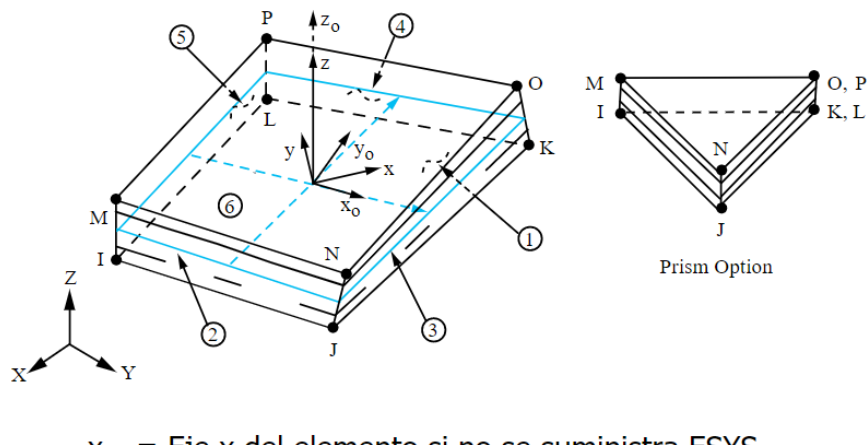

 $x_0$  = Eje x del elemento si no se suministra ESYS.

 $x =$  Eje x del elemento si se suministra ESYS.

*Figura 13. Elemento SOLSH190*

# <span id="page-38-1"></span><span id="page-38-0"></span>**5.6.2. ELEMENTO FINITO PARA MODELAR EL REFUERZO DE ACERO LINK180**

Es una barra que es útil en una variedad de aplicaciones de ingeniería. El elemento se puede utilizar para modelar armaduras, cables caídos, eslabones, resortes, etc. El elemento es un elemento de compresión de tensión uniaxial con tres grados de libertad en cada nodo: traslaciones en las direcciones nodal x, y y z. Se admiten las opciones de solo tensión (cable) y solo de compresión (espacio). Como en una estructura articulada, no se considera la flexión del elemento. Se incluyen la plasticidad, la fluencia, la rotación, la desviación grande y las capacidades de deformación grandes.

<span id="page-38-2"></span>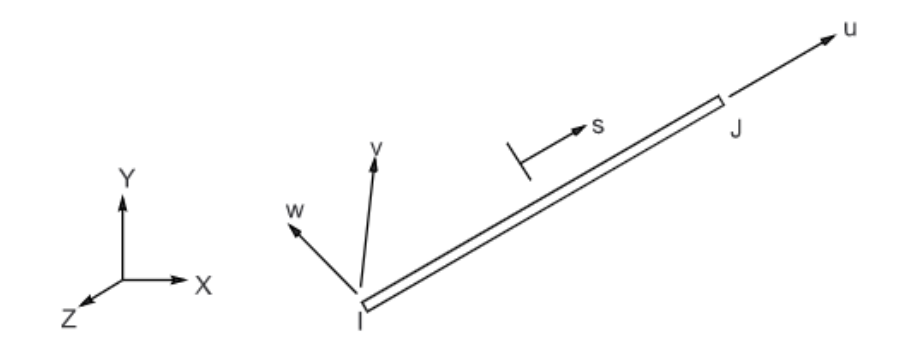

*Figura 14. Elemento LINK180*

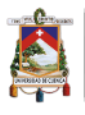

Por defecto, LINK180 incluye términos de rigidez al estrés en cualquier análisis que incluya efectos de desviación grande. Se admiten la elasticidad, la plasticidad de endurecimiento isotrópico, la plasticidad de endurecimiento cinemático, la plasticidad anisotrópica de Hill, la plasticidad de endurecimiento no lineal de Chaboche y la fluencia. Para simular las opciones de solo tensión / compresión, es necesario un enfoque de solución iterativa no lineal. Se dispone de masa agregada, masa hidrodinámica agregada y carga, y carga flotante.

#### <span id="page-39-0"></span>**5.7. MALLADO**

El mallado es uno de los componentes de mayor importancia al realizar una simulación con cualquier programa que emplee el método de elementos finitos, dado que el mallado va a ser el sujeto de la simulación. Por una parte, es muy importante la selección del tipo de malla; para ello se han de considerar los siguientes aspectos (ANSYS Fluent, 2009):

- Tiempo necesario para crear la malla
- Costes computacionales
- El efecto de la difusión numérica

El tiempo de creación se encuentra sumamente ligado a la complejidad de la geometría del modelo por lo que el uso de mallas estructuradas o estructuras por bloques conformados por elementos de tipo cuadriláteros o hexaédricos, puede ser muy complejo requiriendo un consumo de tiempo excesivo o en algunos casos simplemente imposibles; para estos casos es recomendables mallas no estructuradas, que emplean elementos de tipo triangular o tetraédrico. Las mallas hexaédricas brindan ventajas respecto a las tetraédricas, dado que las primeras permiten mayores relaciones de aspecto. Una alta relación de aspecto en mallas tetraédricas genera mayores equipamientos en las celdas, lo cual se debe evitar siempre que sea posible, por la repercusión negativa en la convergencia y exactitud del problema.

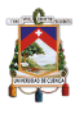

La difusión numérica se trata de una de las fuentes de error dominantes en situaciones multidimensionales; se encuentra relacionada con la resolución de la malla. Por lo tanto, mallas refinadas proporcionan menor difusión numérica.

Cumpliendo con lo indicado se debe seleccionar el tipo de elemento finito a emplearse para la densificación de la malla, el software de simulación numérica ANSYS brinda una licencia estudiantil en la que se puede trabajar con normalidad con la única restricción de que el número total de nodos generados con el mallado no sobrepase el valor de 32,000 nodos (Sharcnet, 2015).

Para la simulación de la viga de estudio al ser un elemento prismático sin mayor complejidad y siguiendo las pautas antes mencionadas se optó por un mallado estructurado, para parte de refinamiento de la malla se emplea el tipo h que modifica el tamaño de los elementos, es decir; se crean nuevos elementos allí donde el error es alto.

Con el elemento solido SOLID185 la malla se configuro para obtener elementos cuadráticos o rectangulares. El elemento lineal LINK180 empleado para el refuerzo de la viga fue modelado te tal manera que los nodos de los elementos lineales coincidan con los respectivos límites de los elementos sólidos, esto garantiza que ambas estructuras trabajen conjuntamente al momento de someterse a las cargas.

Como bien se indicó el tipo de refinamiento h trabaja cambiando el tamaño de los elementos, por ende mejorando el aspecto de la malla que conlleva a una mayor exactitud de los resultados de la simulación, por lo tanto se procede a probar reduciendo el tamaño de los elementos, partiendo desde los 8cm hasta lo que permita restricción del programa referente al número de nodos, La opción "Sizing" en ANSYS nos permitirá realizar este proceso; a continuación se muestra la Tabla 2 en el que se indica los diferentes tamaños para los elementos a emplearse.

<span id="page-41-1"></span>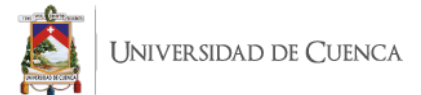

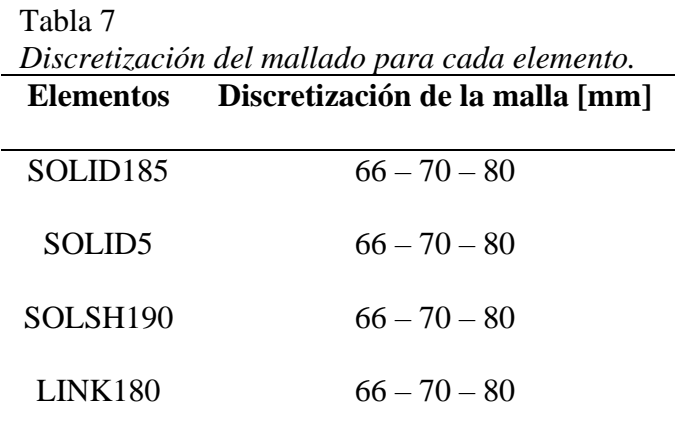

Las Figuras 14, 15 y 16 muestran los diferentes mallados en la viga de estudio correspondientes a los limites máximo y minino del tamaño de la discretización.

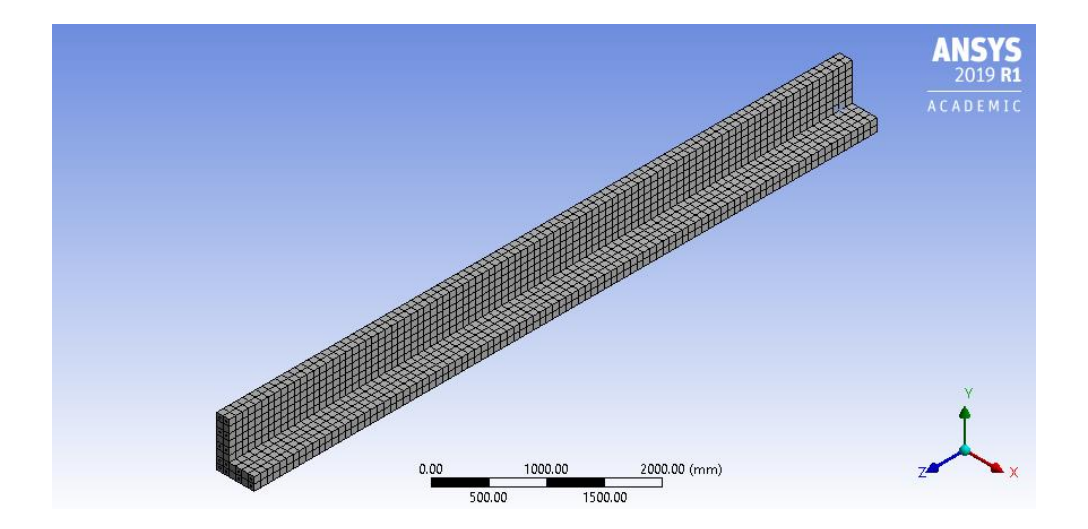

<span id="page-41-0"></span>*Figura 15* Discretización 80mm.

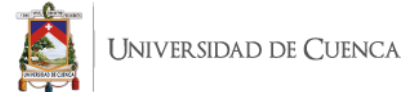

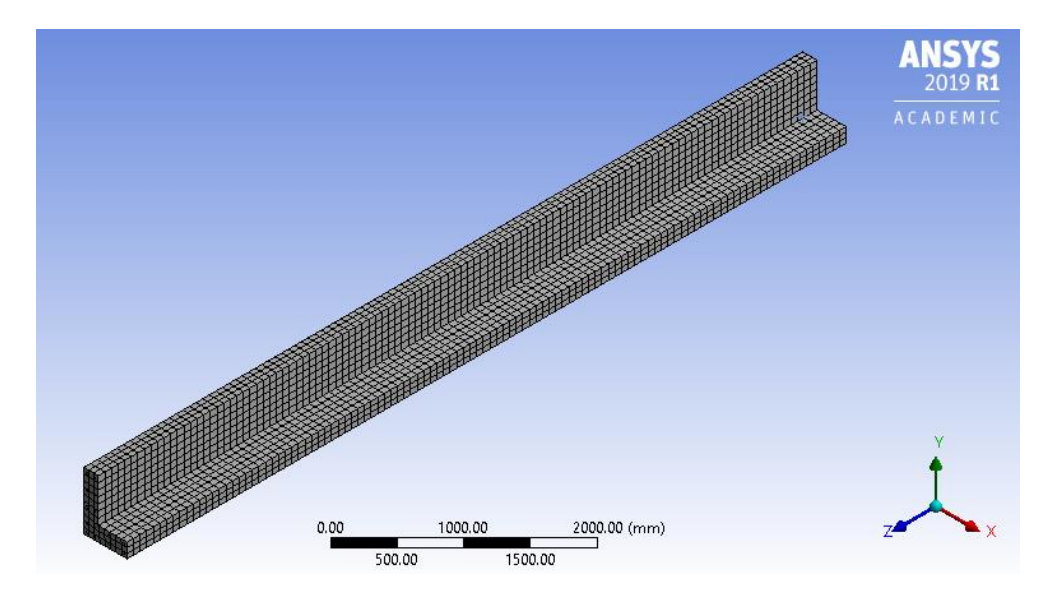

*Figura 16* Discretización 70mm.

<span id="page-42-1"></span>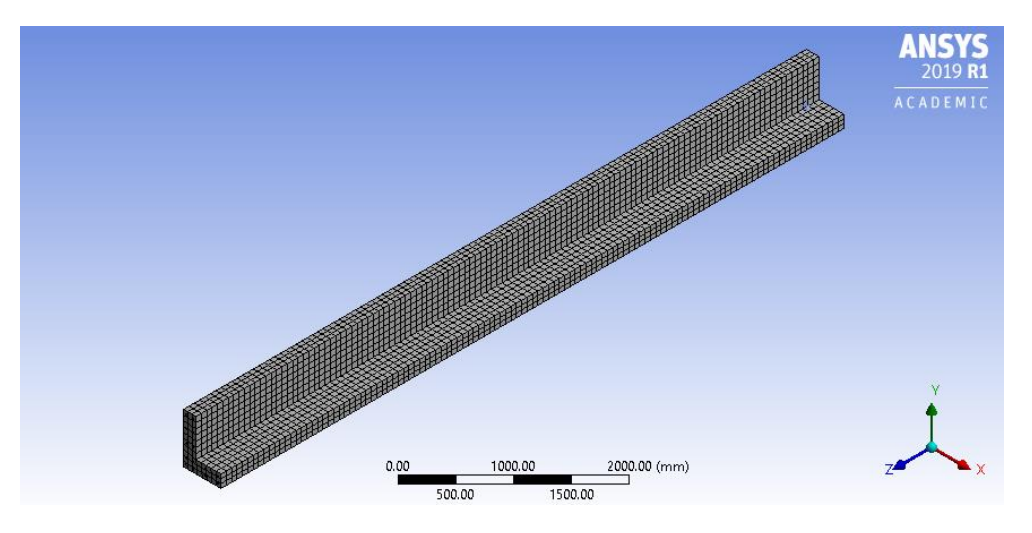

*Figura 17* Discretización 66mm.

#### <span id="page-42-2"></span><span id="page-42-0"></span>**5.8. CODIFICACION**

Las propiedades de los materiales que conforman la viga pueden ser especificados mediante el uso de los comandos APDL que son códigos que emplea ANSYS para asignar a los materiales del modelo. A continuación, se presenta el código empleado para el hormigón Figura 17 y para el acero de refuerzo Figura 18.

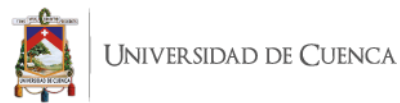

! ANTYPE, STATIC !Data Element Type ET, MATID, SOLID185 R, MATID, 0, 0, 0, 0, 0, 0 RMORE,0,0,0,0,0 !KEYOPT, MATID, 1,0

!Data Material Ex(kg/mm2) MP, EX, MATID, 2834.02329045 MP, PRXY, MATID, 0.25 MP, DENS, MATID, 2.4e-6

!Ensayo estático !Datos del elemento finito !Tipo elemento finito empleado !Constantes reales (0 analisis normal) !Constantes reales (0 analisis normal) !Opciones adicionales de analisis

!Datos del material !Resistencia del hormigón !Coeficiente de Poisson !Densidad del material

#### *Figura 18.* Código ADPL para el hormigón.

<span id="page-43-0"></span>! ANTYPE, STATIC !Data Element Type ET, MATID, LINK180 MPDATA, EX, MATID, , 20388.6 MPDATA, PRXY, MATID, , 0.3 R, MATID, 19.05, , 0

!Ensayo estático !Datos del elemento finito !Tipo elemento finito empleado !Modulo de Young !Constantes reales (0 analisis normal) Opciones adicionales de analisis!

#### *Figura 19.* Código ADPL para el acero de refuerzo longitudinal.

<span id="page-43-1"></span>Las líneas de código mostradas hacen referencia a un elemento finito en específico SOLID185 para el caso del hormigón y LINK180 para el acero de refuerzo estas líneas no son propias para cada elemento puesto que es cuestión de cambiar el tipo de elemento en la línea indicada para poder trabajar con cualquiera de los elementos para el hormigón, mientras que el acero solo se trabajara con LINK180.

Por último, en lo que respecta a la parte de codificación existe una secuencia de líneas de código empleadas para funcionar ambos materiales tanto el hormigón como el refuerzo de acero trabajen de manera conjunta ver Figura 19, de la serie de comandos el que sale a relucir es CEINTF siendo el que permite unir dos regiones con diferentes patrones de malla obteniendo ecuaciones de restricción que unen los nodos seleccionados de una región. En la interfaz entre regiones, los nodos deben escogerse de la región de malla más densa, A, y los elementos seleccionados de la región de malla menos densa, B. Los grados de libertad de los nodos de la región A se interpolan con los correspondientes grados de libertad de nodos en los elementos de la región B, utilizando las funciones de forma de los elementos de la región B (Sharcnet, 2015).

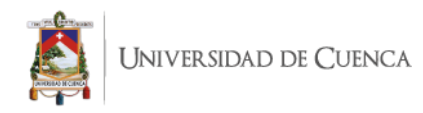

/PREP7 ESEL, S, ENAME, , 185 ESEL, A, ENAME, , 180 ALLSEL, BELOW, ELEM CEINTF, 0.001, ALLSEL, ALL /SOLU OUTRES, ALL, ALL

!Ates de procesar !Selecciona el 1er elemento finito !Selecciona el 2do elemento finito !Selecciona los elementos indicados !Comando para unir dos regiones

*Figura 20.* Código para unir ambos materiales.

#### <span id="page-44-3"></span><span id="page-44-0"></span>**5.9. CONDICIONES DE APOYO Y CARGAS**

#### **5.9.1. CONDICIONES DE APOYO**

<span id="page-44-1"></span>Se considera a la viga de estudio como simplemente apoyado ver Figura 20, esta condición es aplicada para ambas metodologías de análisis, al considerar este tipo de apoyo en la viga garantiza que no se produzcan esfuerzos no deseados.

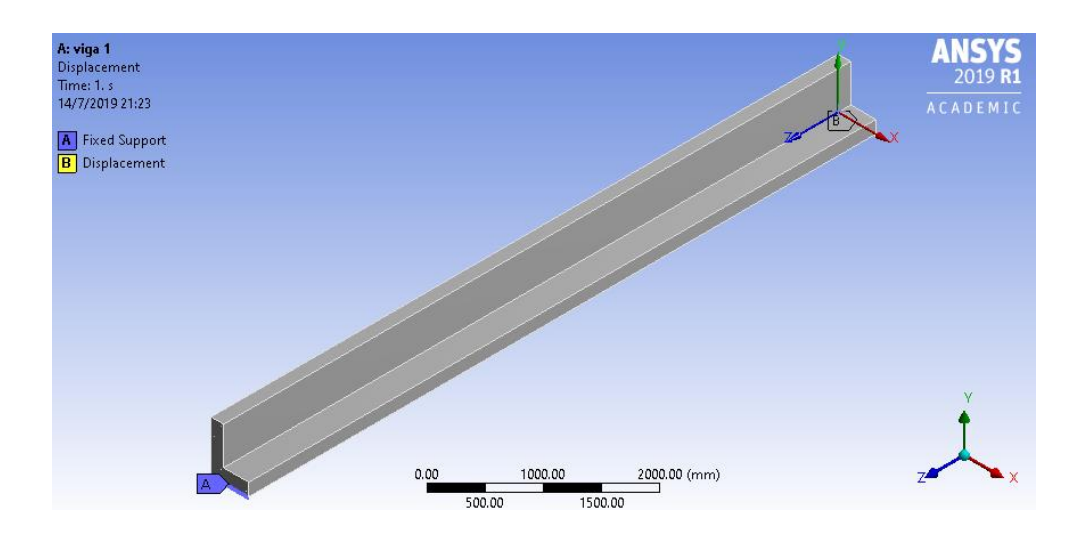

*Figura 21.* Condiciones de apoyo.

#### <span id="page-44-4"></span>**5.9.2. CONDICIONES DE CARGA**

<span id="page-44-2"></span>Las cargas que actúan sobre la viga de estudio son: una carga muerta de servicio de 14.88 kg/cm y una carga viva de servicio de 7.44 kg/cm. La carga se aplica a lo largo de la superficie del ala inferior de la viga, pues en esta se supone iría asentada la losa de la edificación. La carga que se debe ingresar en el programa de estar en Newtons, y es de 166870 N, tal como se muestra en la Figura 21.

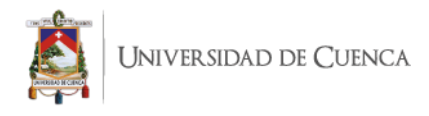

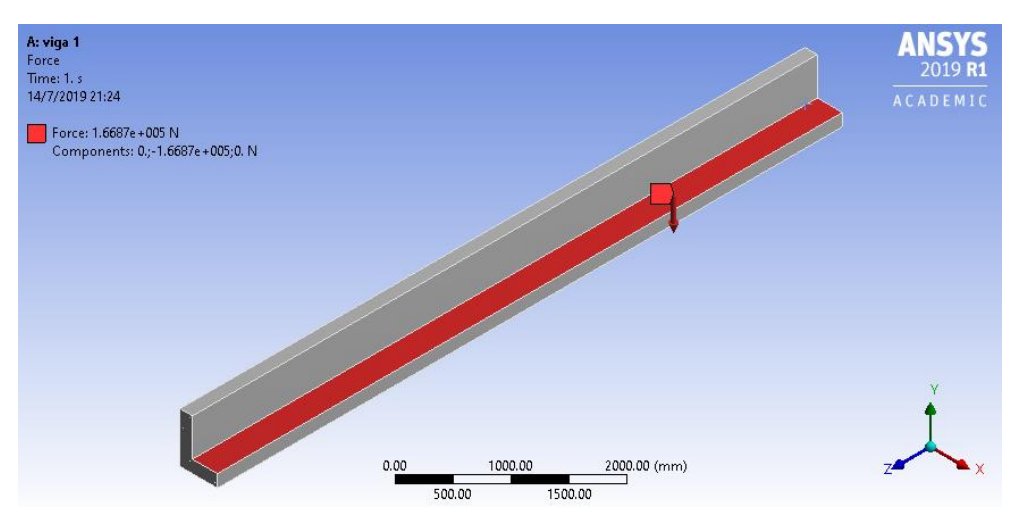

*Figura 22.* Condiciones de carga.

#### <span id="page-45-1"></span><span id="page-45-0"></span>**5.10. SOLUCION Y POSTPROCESO**

Lo que nosotros necesitamos obtener son los momentos nominales alrededor cada eje principal, pero debido a que el programa no puede determinar de forma directa debido a la complejidad del fenómeno es necesario realizar un proceso extra para convertir el esfuerzo máximo obtenido del programa a través la opción indicada en la Figura 23, luego de elegir esta opción se procede a correr la simulación para terminar con un objeto en el que mediante una escala de colores se indica aquellas zonas sometidas a los esfuerzos, Figura 24.

<span id="page-45-2"></span>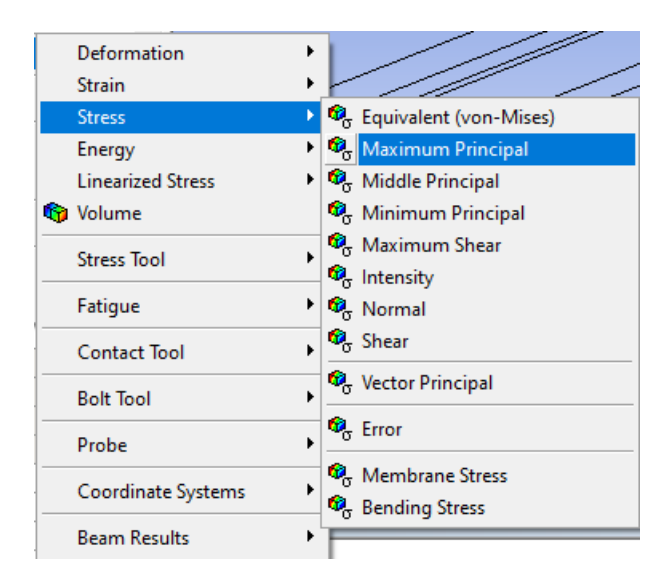

*Figura 23.* Pasos para calcular los esfuerzos máximos y mínimos.

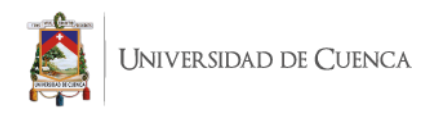

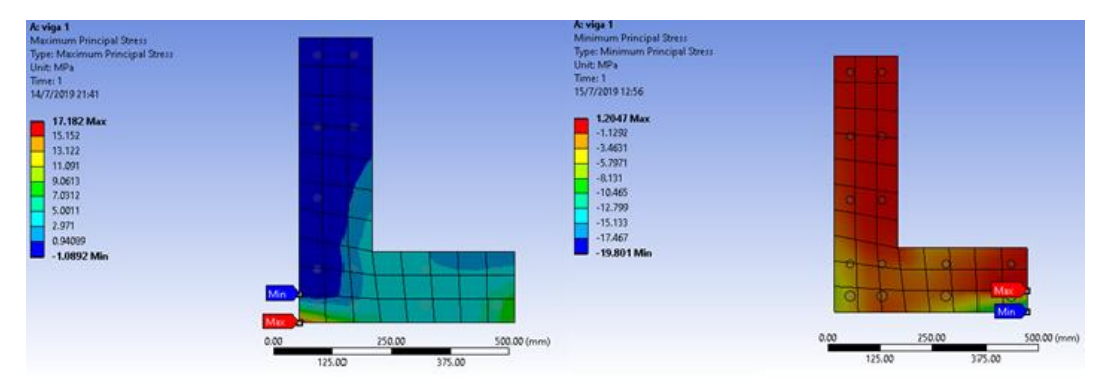

*Figura 24.* Esfuerzos principales máximo y mínimo.

<span id="page-46-0"></span>Para la determinación de los momentos se optó por trabajar con la fórmula de un término en la flexión oblicua simple, para poder utilizarla es necesario tener previamente ubicado el eje neutro, para este caso corresponde con los ejes principales de inercia como se muestra en la Figura 1, también se necesita el ángulo de rotación de los ejes (UNNE, 2010).

Debido a que también hay que conocer el momento de inercia con respecto al eje neutro, suele ser conveniente aplicar el circulo de Mohr para determinar las inercias.

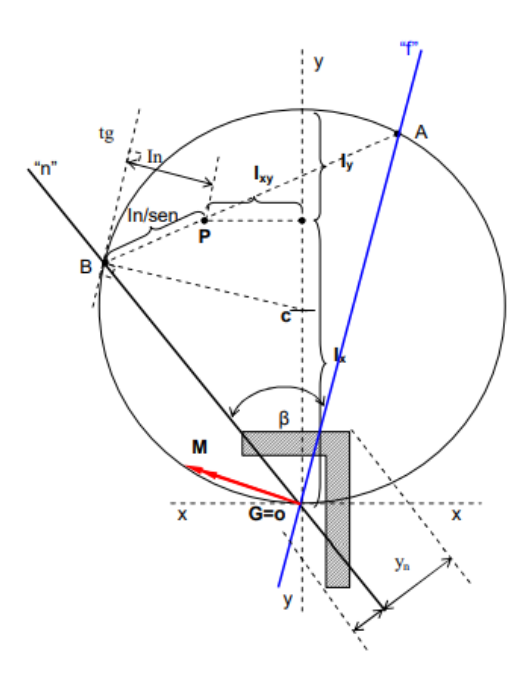

<span id="page-46-1"></span>*Figura 25.* Circulo de Mohr.

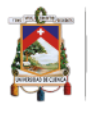

Al usar el circulo de Mohr, el ángulo de rotación del eje neutro queda definido en el gráfico, y basado en la ubicación de los esfuerzos tanto máximo como mínimo determinados en el análisis de elementos finitos, los momentos se obtienen empleando la siguiente ecuación:

$$
M_n = \frac{I_n * \sigma}{X_n * \sin \beta} \tag{39}
$$

Donde:

 $I_n$ : Momento de inercia  $[m^4]$ .

*σ***:** Esfuerzo [MPa].

*Xn***:** Distancia perpendicular con respecto al eje neutro [m].

*β***:** Angulo con respecto al eje neutro [deg].

Partiendo de que el eje neutro coincide con los ejes principales se tiene que  $\beta = 90^{\circ}$  y por ende los momentos de inercia corresponden a las Inercias máximas y mínimas de la sección transversal y el esfuerzo es el máximo determinado por la simulación resolviendo la ecuación (39) se tiene que los momentos nominales son:

$$
M_{nX} = \frac{5.394 \times 10^{-3} m^{4} * 17.182 MPa}{0.238 m * \sin 90^{\circ}} = 388.55 kN * m
$$
  

$$
M_{nY} = \frac{1.349 \times 10^{-3} m^{4} * 19.801 MPa}{0.173 m * \sin 90^{\circ}} = 154.24 kN * m
$$

#### <span id="page-47-0"></span>**6. RESULTADOS Y DISCUSIÓN**

#### <span id="page-47-1"></span>**6.1. RESULTADOS DEL METODO ANALITICO**

Los resultados obtenidos del método analítico corresponden al análisis realizado aplicando la metodología indicada en el Cap. 4,

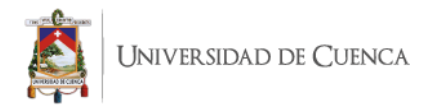

<span id="page-48-3"></span>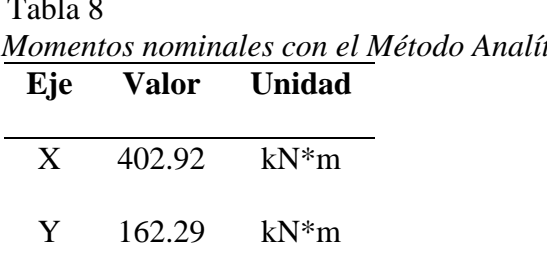

# $T<sub>1</sub>$   $\sim$  *Momentos nominales con el Método Analítico.*

# <span id="page-48-0"></span>**6.2. RESULTADOS DE LA SIMULACIÓN NUMÉRICA**

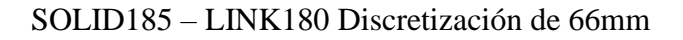

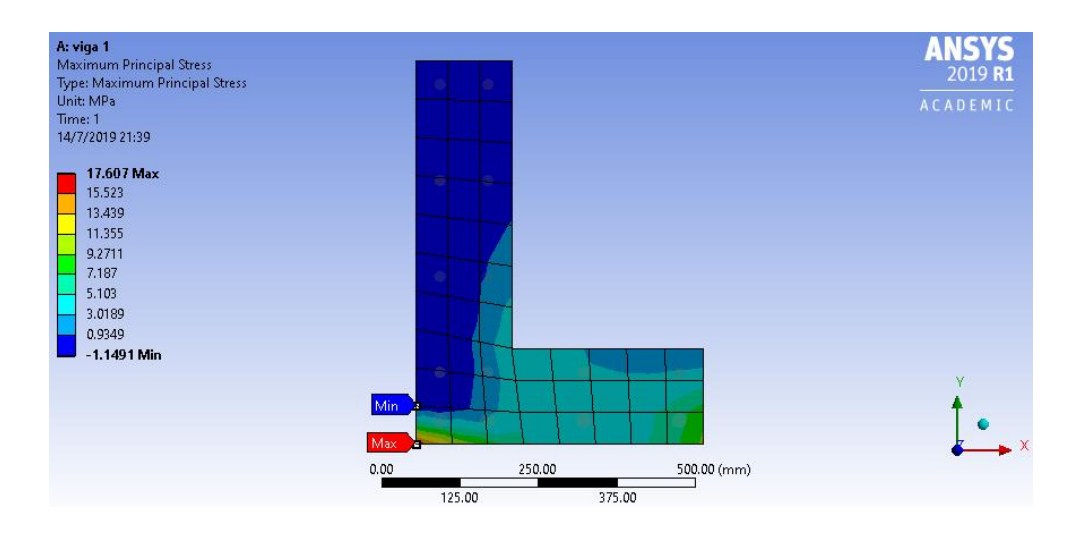

*Figura 26.* Esfuerzo principal máximo SOLID185-LINK180 (66mm).

<span id="page-48-1"></span>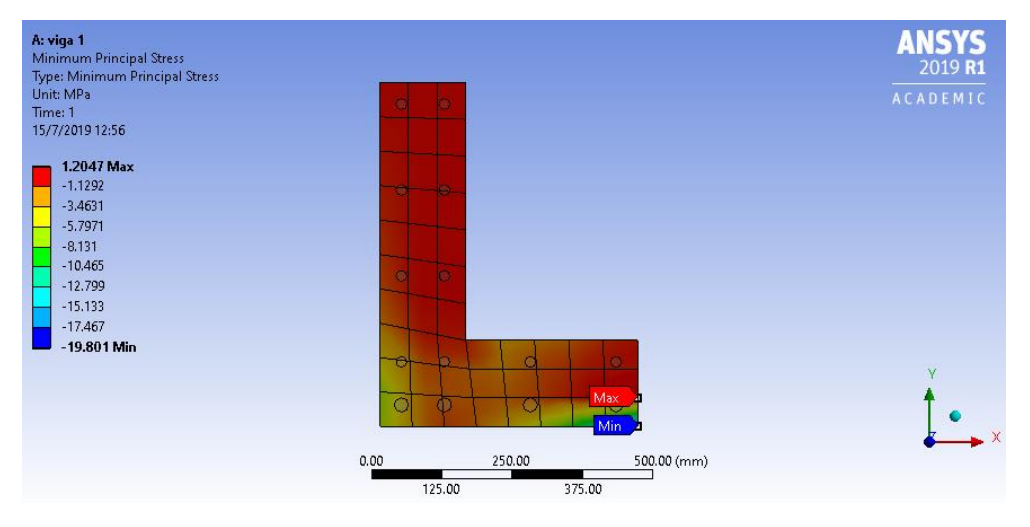

<span id="page-48-2"></span>*Figura 27.* Esfuerzo principal mínimo SOLID185-LINK180 (66mm).

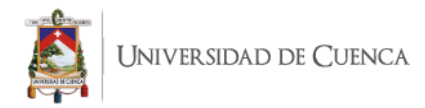

<span id="page-49-2"></span>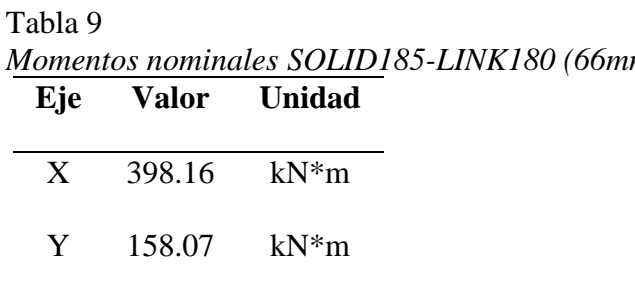

# *Momentos nominales SOLID185-LINK180 (66mm).*

#### SOLID185 – LINK180 Discretización de 70mm

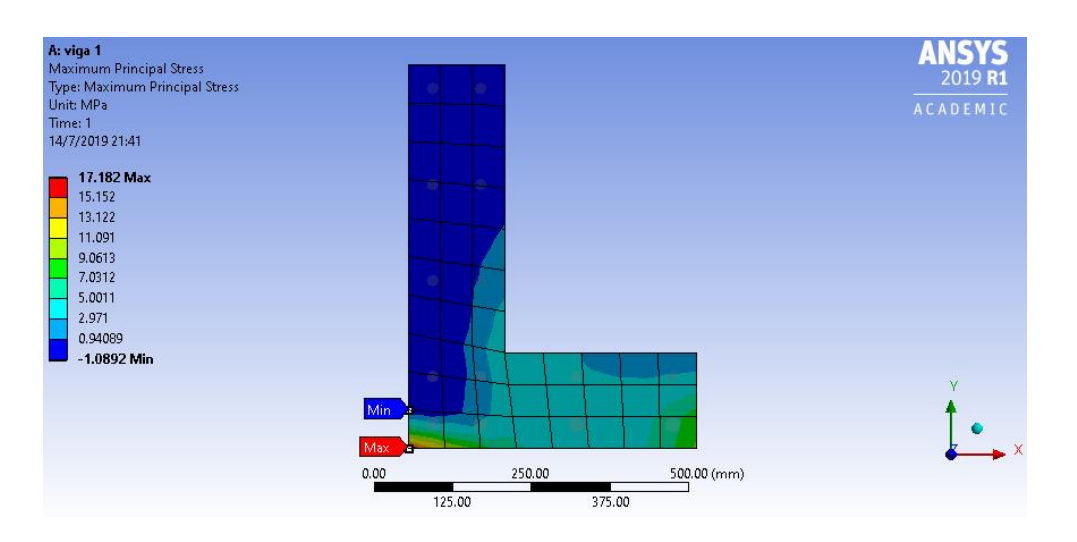

*Figura 28.* Esfuerzo principal máximo SOLID185-LINK180 (70mm).

<span id="page-49-0"></span>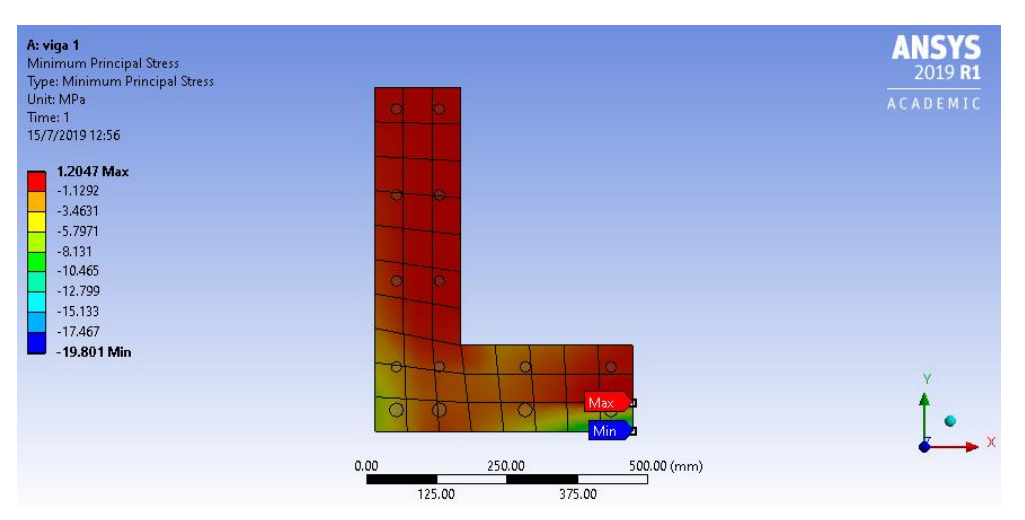

<span id="page-49-1"></span>*Figura 29.* Esfuerzo principal mínimo SOLID185-LINK180 (70mm).

<span id="page-49-3"></span> Tabla 10 *Momentos nominales SOLID185-LINK180 (70mm).* **Eje Valor Unidad**

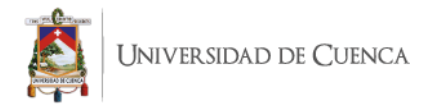

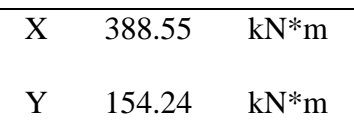

#### SOLID185 – LINK180 Discretización de 80mm

 $\overline{a}$ 

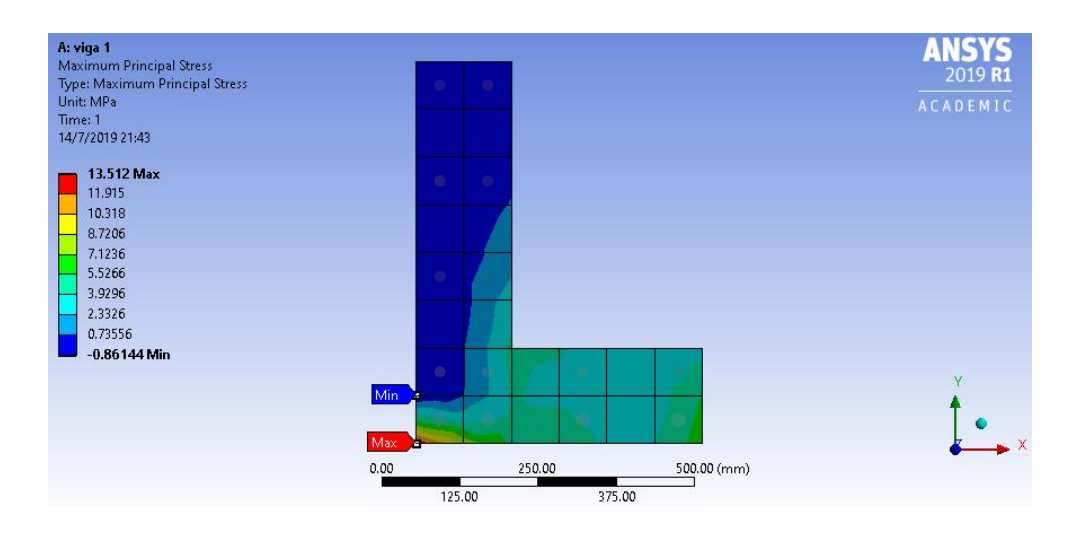

*Figura 30.* Esfuerzo principal máximo SOLID185-LINK180 (80mm).

<span id="page-50-0"></span>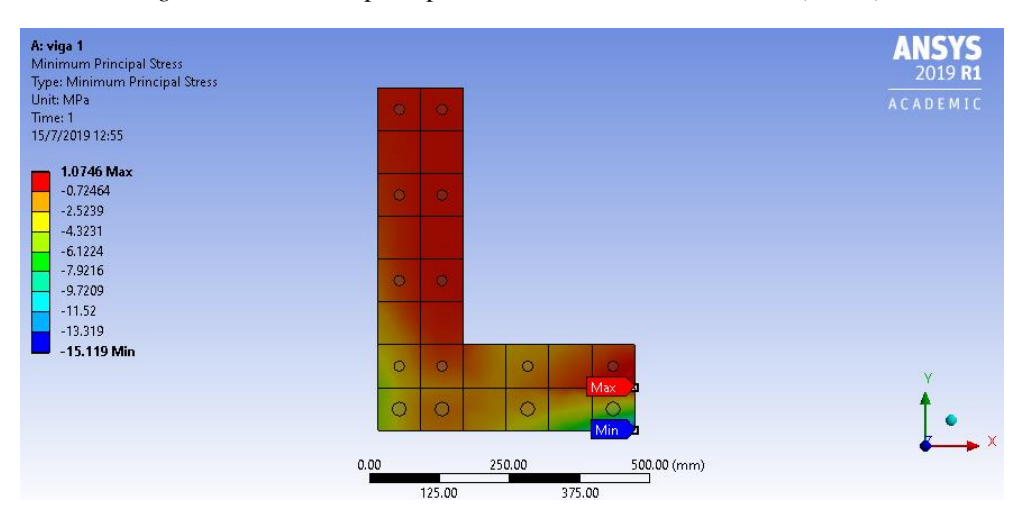

<span id="page-50-1"></span>*Figura 31.* Esfuerzo principal mínimo SOLID185-LINK180 (80mm).

<span id="page-50-2"></span>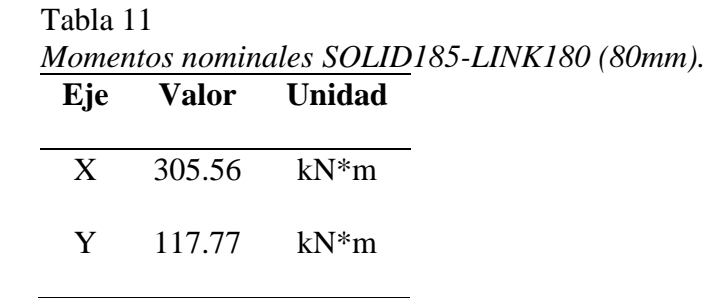

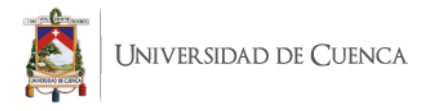

#### SOLID5 – LINK180 Discretización de 66mm

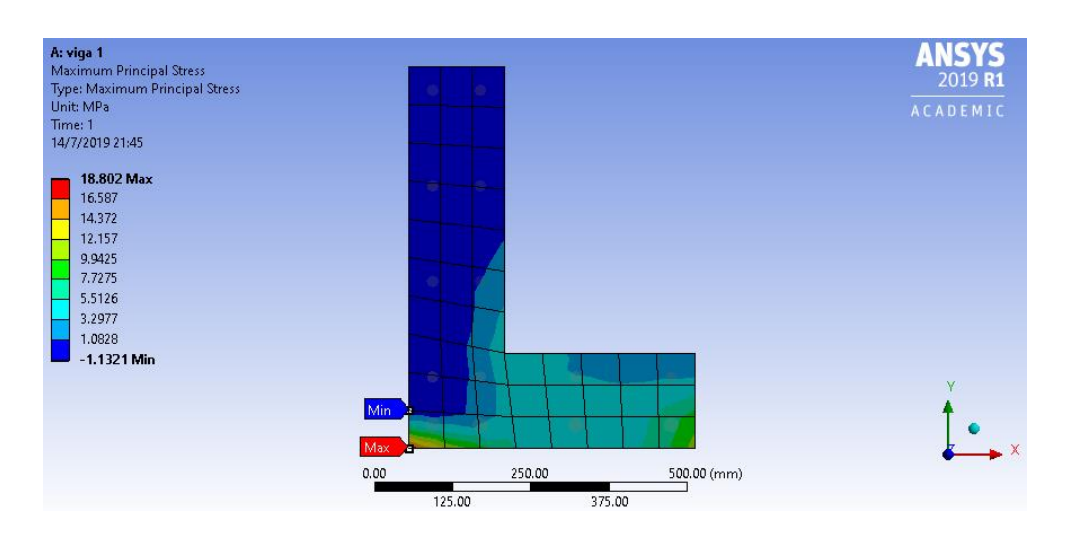

*Figura 32.* Esfuerzo principal máximo SOLID5-LINK180 (66mm).

<span id="page-51-0"></span>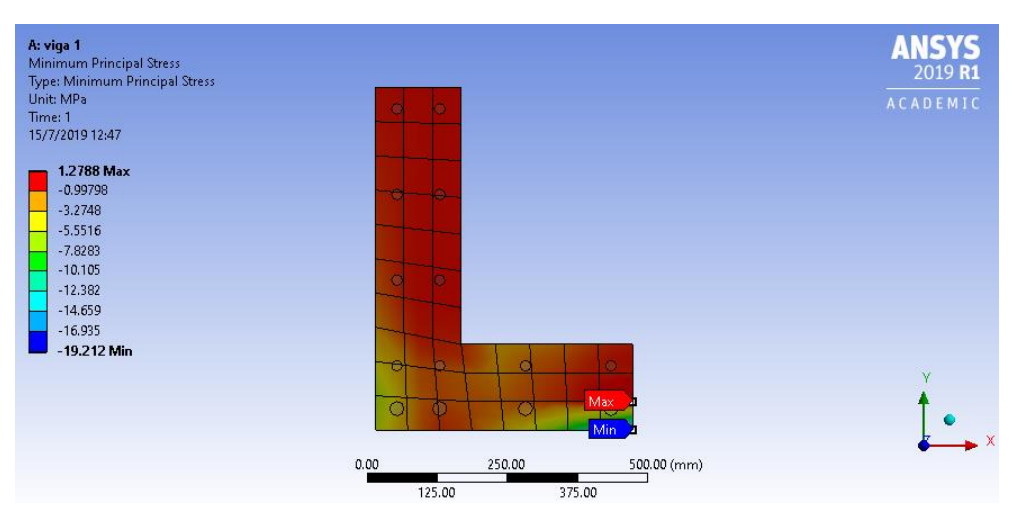

<span id="page-51-1"></span>*Figura 33.* Esfuerzo principal mínimo SOLID5-LINK180 (66mm).

<span id="page-51-2"></span>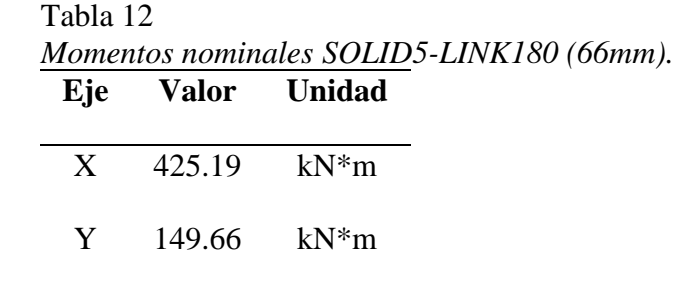

SOLID5 – LINK180 Discretización de 70mm

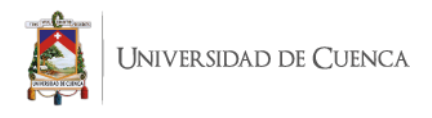

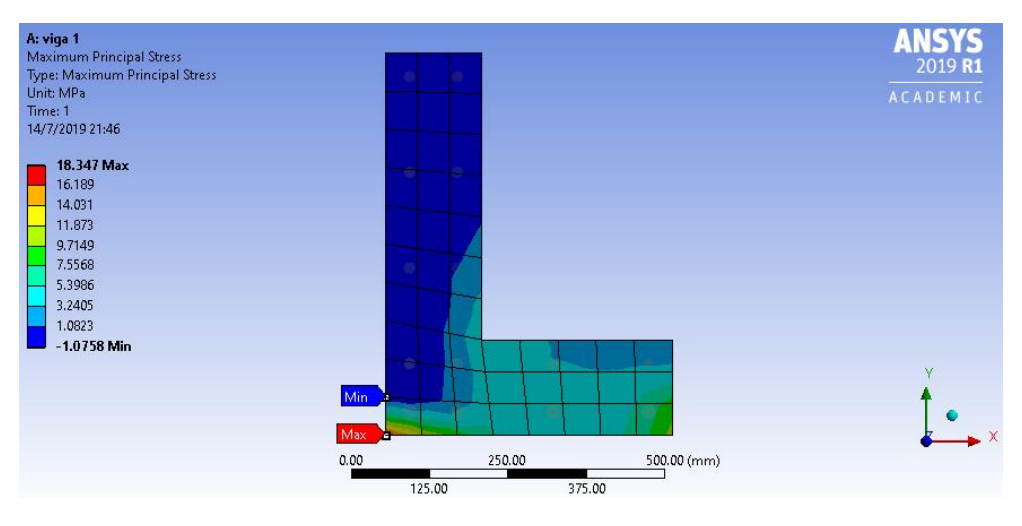

*Figura 34.* Esfuerzo principal máximo SOLID5-LINK180 (70mm).

<span id="page-52-0"></span>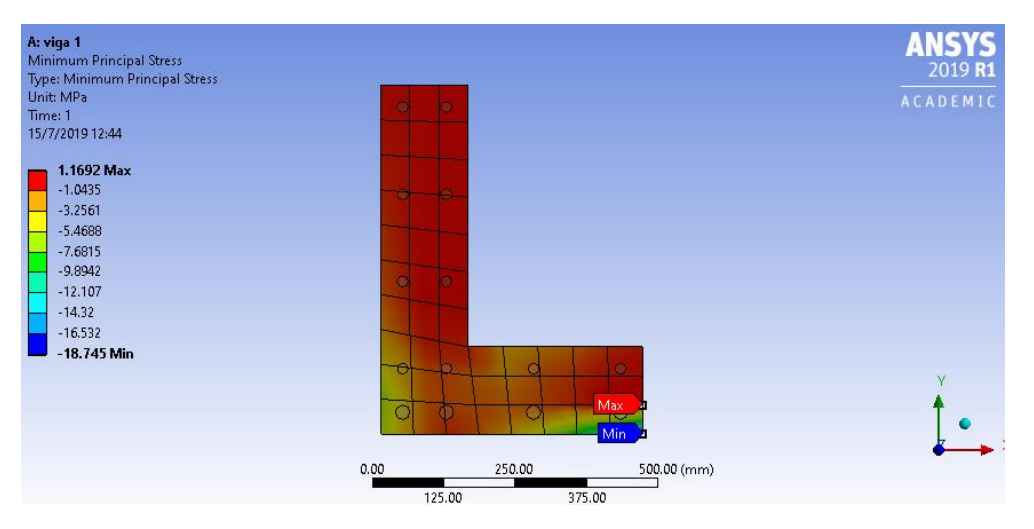

<span id="page-52-1"></span>*Figura 35.* Esfuerzo principal mínimo SOLID5-LINK180 (70mm).

<span id="page-52-2"></span>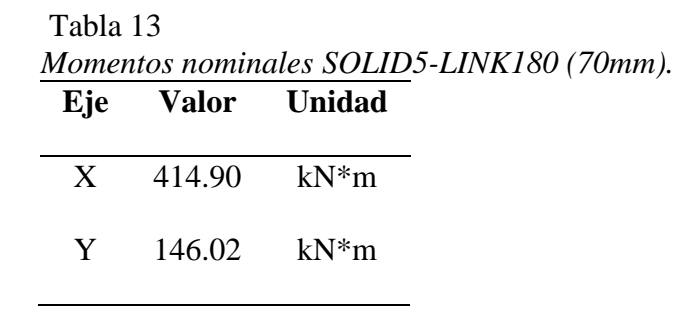

SOLID5 – LINK180 Discretización de 80mm

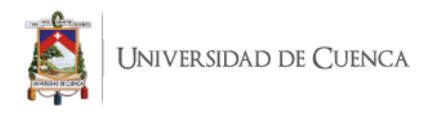

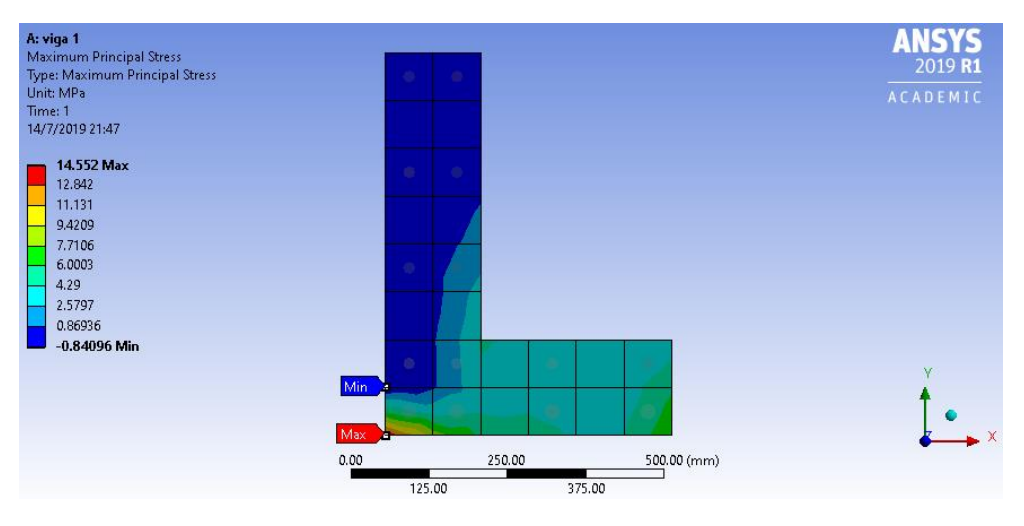

*Figura 36.* Esfuerzo principal máximo SOLID5-LINK180 (80mm).

<span id="page-53-0"></span>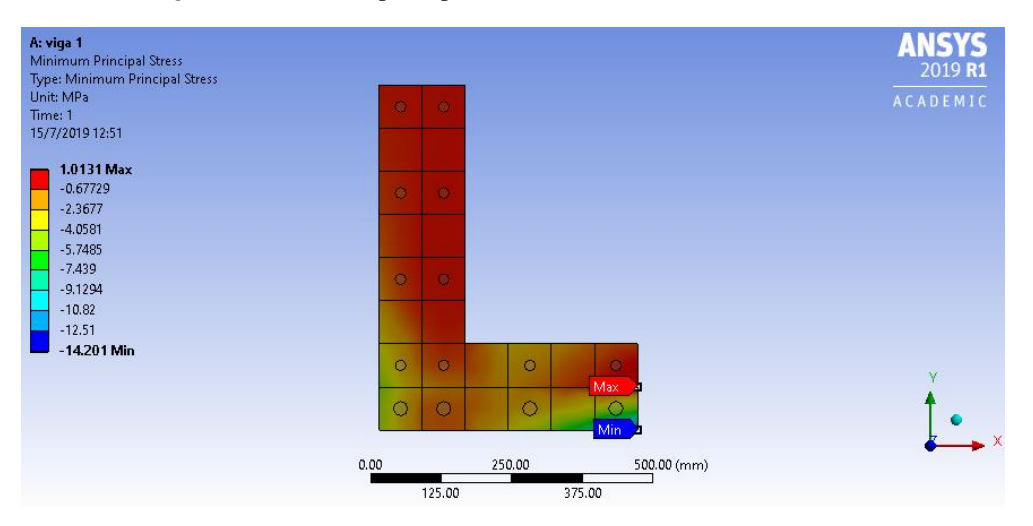

<span id="page-53-1"></span>*Figura 37.* Esfuerzo principal mínimo SOLID5-LINK180 (80mm).

<span id="page-53-2"></span>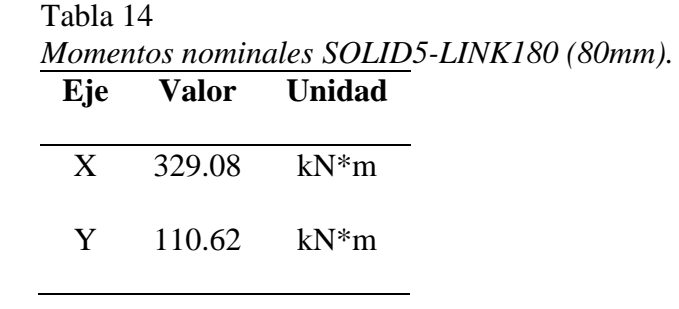

SOLSH190 – LINK180 Discretización de 66mm

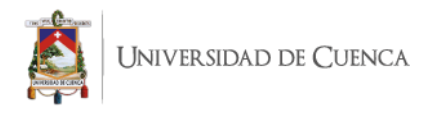

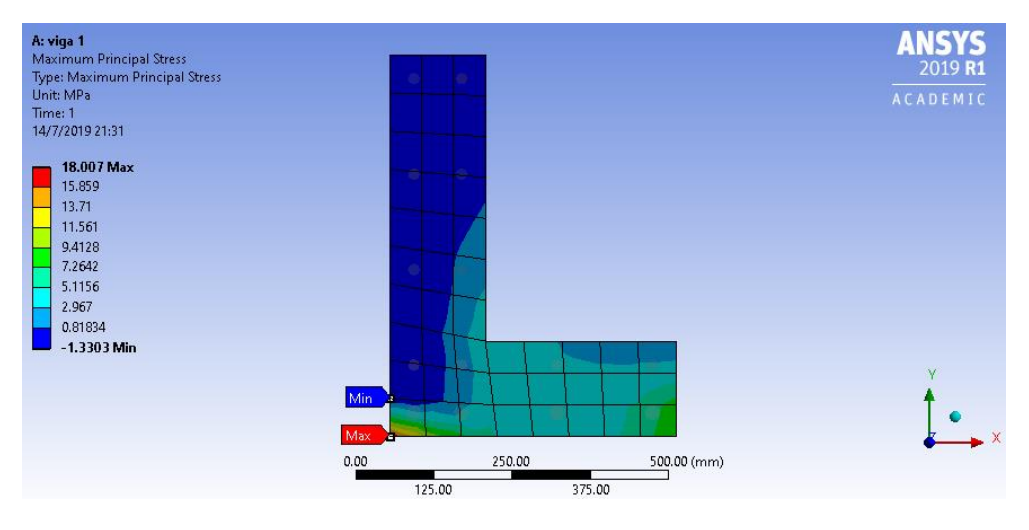

*Figura 38.* Esfuerzo principal máximo SOLSH190-LINK180 (66mm).

<span id="page-54-0"></span>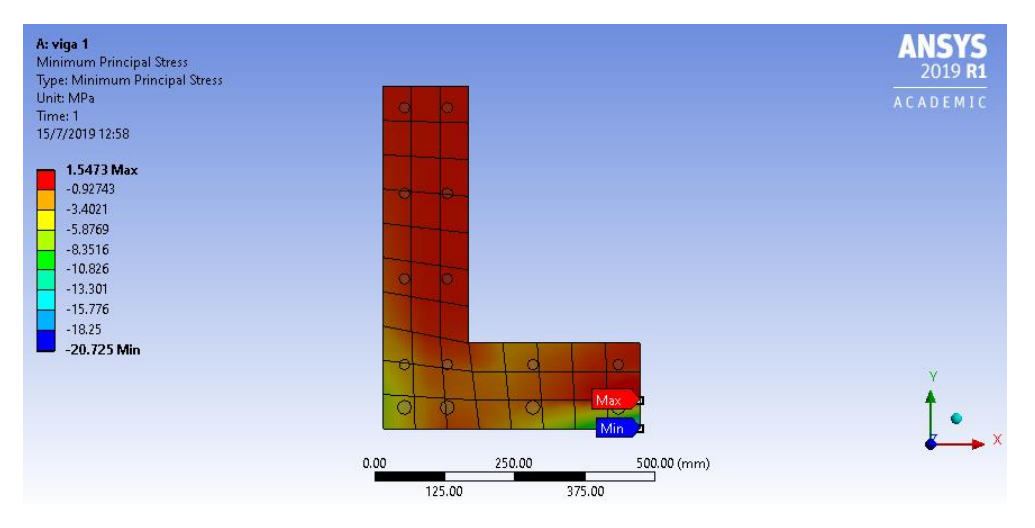

<span id="page-54-1"></span>*Figura 39.* Esfuerzo principal mínimo SOLSH190-LINK180 (66mm).

<span id="page-54-2"></span>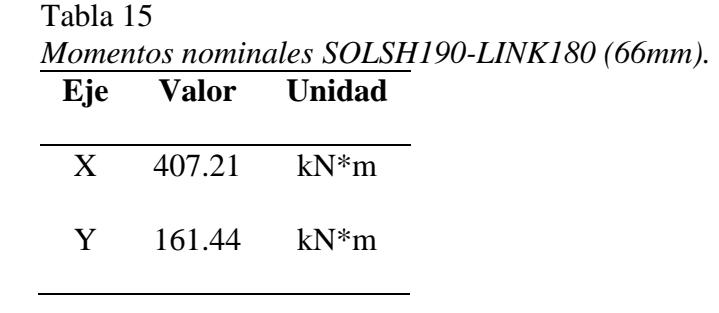

SOLSH190 – LINK180 Discretización de 70mm

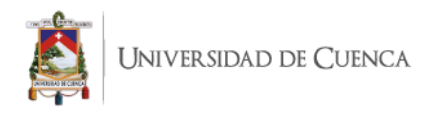

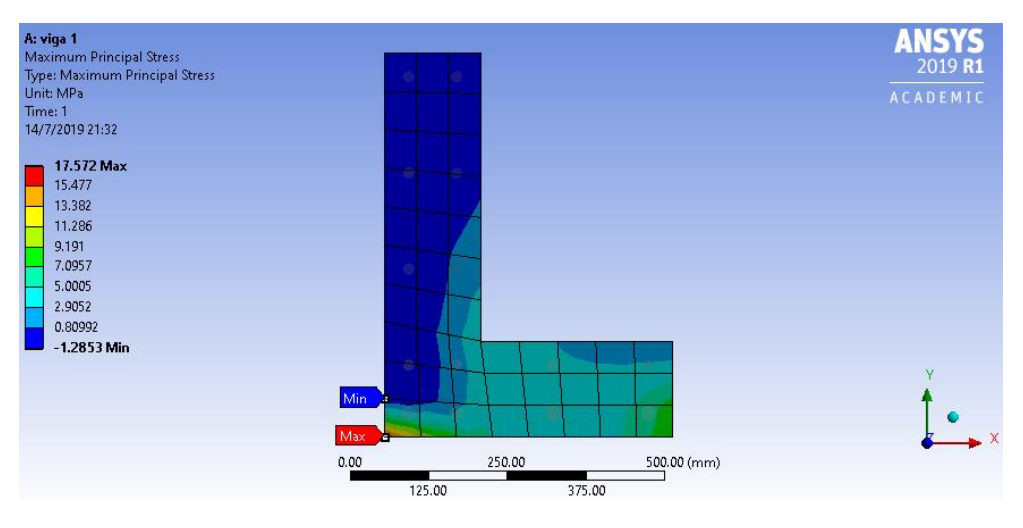

*Figura 40.* Esfuerzo principal máximo SOLSH190-LINK180 (70mm).

<span id="page-55-0"></span>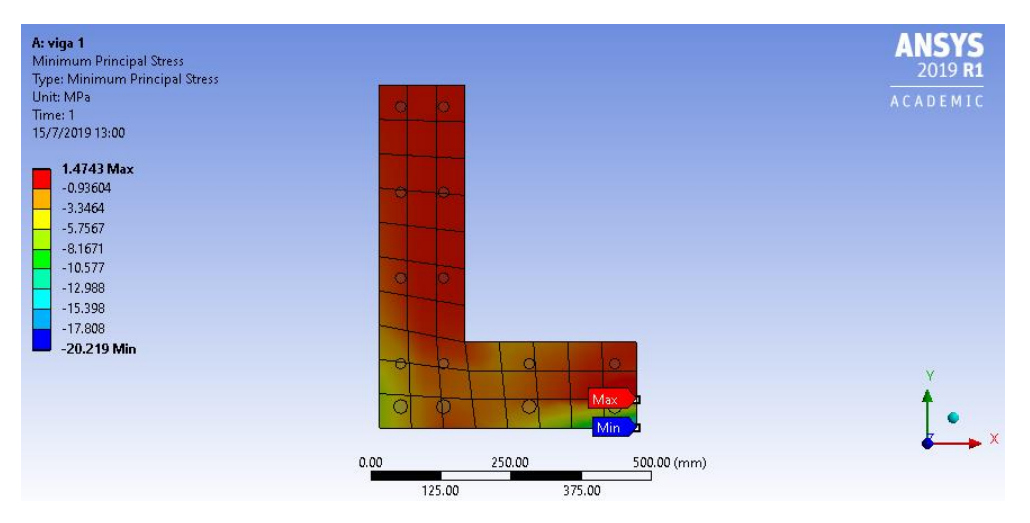

<span id="page-55-1"></span>*Figura 41.* Esfuerzo principal mínimo SOLSH190-LINK180 (70mm).

<span id="page-55-2"></span>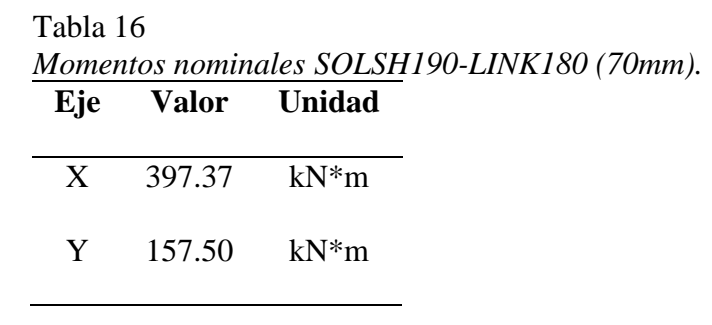

SOLSH190 – LINK180 Discretización de 80mm

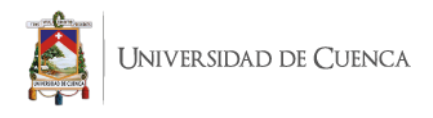

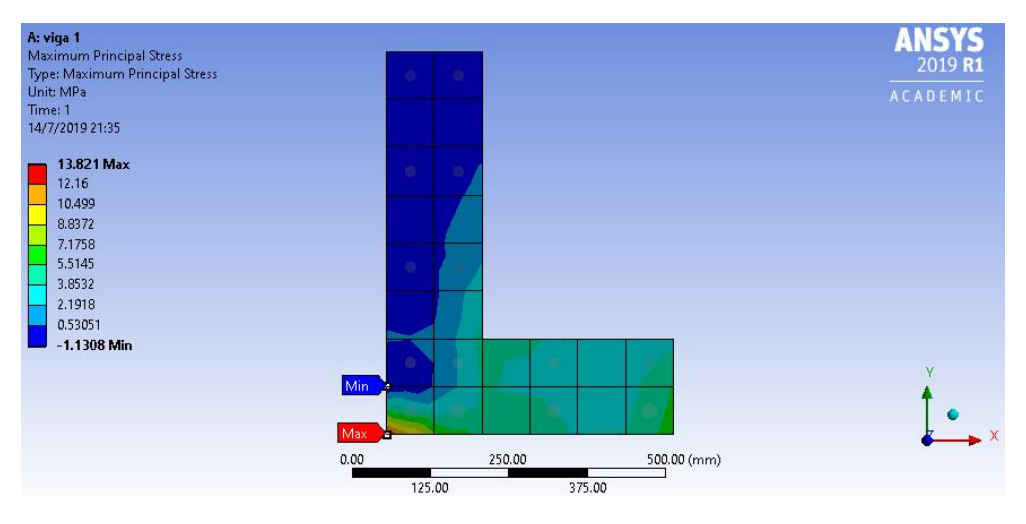

*Figura 42.* Esfuerzo principal máximo SOLSH190-LINK180 (80mm).

<span id="page-56-1"></span>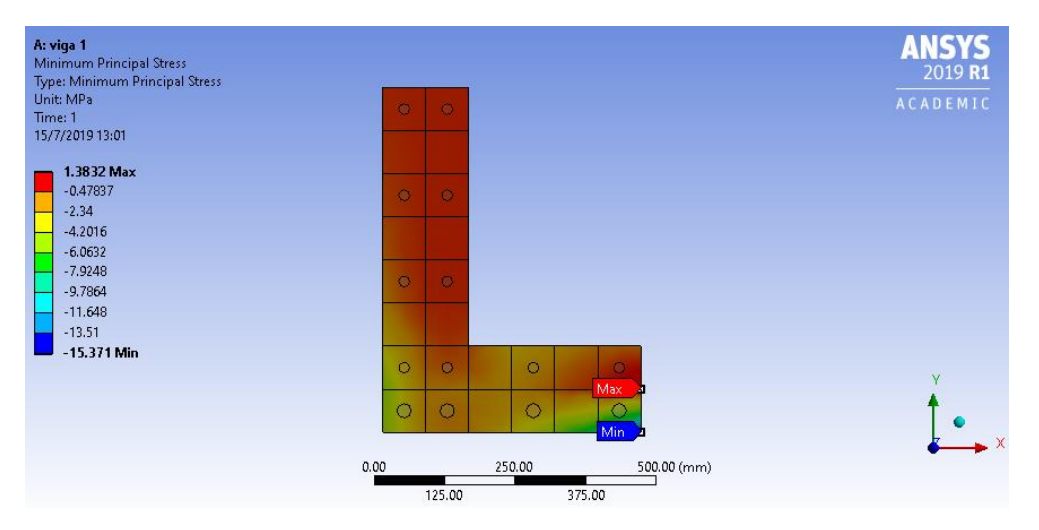

<span id="page-56-3"></span><span id="page-56-2"></span>*Figura 43.* Esfuerzo principal mínimo SOLSH190-LINK180 (80mm).

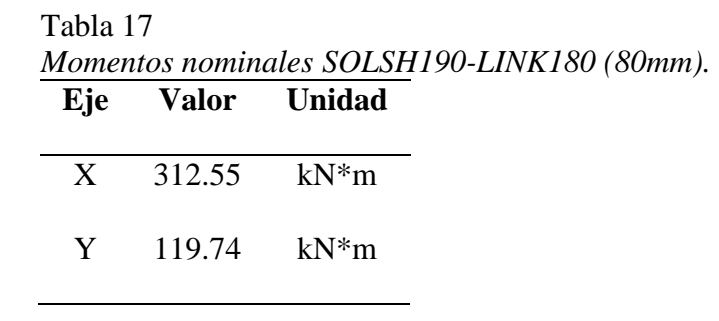

#### <span id="page-56-4"></span><span id="page-56-0"></span>**6.3. COMPARACION DE LOS RESULTADOS**

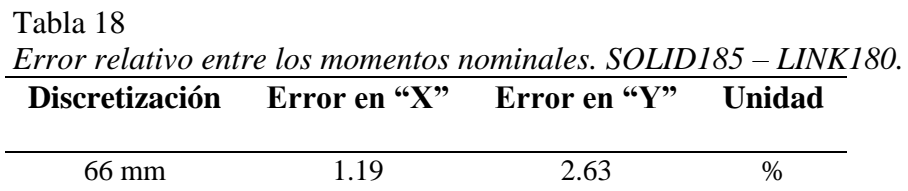

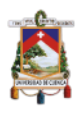

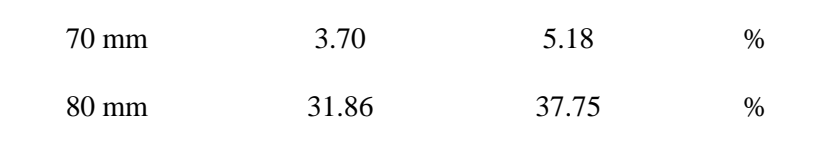

<span id="page-57-1"></span>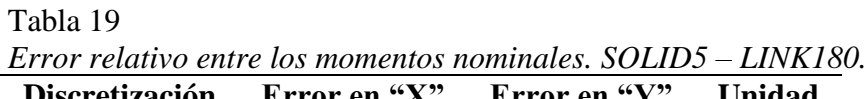

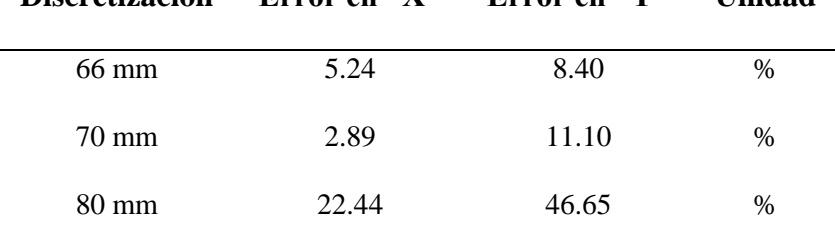

<span id="page-57-2"></span>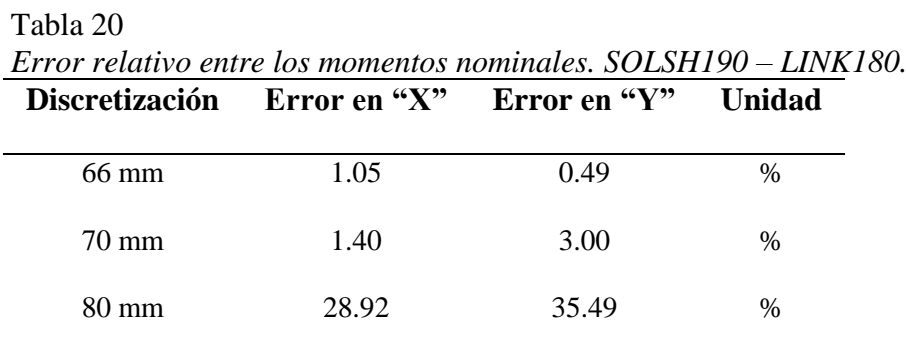

#### <span id="page-57-0"></span>**7. CONCLUSIONES Y RECOMENDACIONES**

- Basado en el porcentaje de error de cálculo obtenido al comparar ambos resultados se puede asegurar la confiabilidad de la metodología analítica como herramienta para el análisis de vigas de hormigón armado sometidas a flexión biaxial.
- La sistematización del método analítico genero un proceso sumamente sencillo de aplicar el cual trabaja netamente con conceptos básicos de geometría al igual que estática.
- EL software ANSYS facilito el modelado de la viga de estudio para la simulación numérica en la que se obtuvieron resultados sumamente confiables.

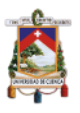

- Basado en los cuadros de errores relativos se puede decir que el elemento SOLSH190 dio los mejores resultados en lo que respecta a los momentos calculados.
- Como se indicó durante todo el trabajo los valores de momento se aproximan mas a los calculados con el método analítico, conforme la discretización del elemento sea cada vez más pequeña.

#### <span id="page-58-0"></span>**8. BIBLIOGRAFÍA**

- ACI 318. (2019). Requisitos de Reglamento para concreto estructural (ACI 318S-19) y comentario (ACI 318SR-19): (Versión en español y en sistema métrico SI). American Concrete Institute.
- ANSYS Fluent. (2009). Guía del usuario de ANSYS FLUENT 12.0.

http://www.afs.enea.it/project/neptunius/docs/fluent/html/ug/main\_pre.htm

- Frias Valero, E. (2004). Aportaciones al estudio de las máquinas eléctricas de flujo axial mediante la aplicación del método de los elementos finitos.
- Gabriel J. DeSalvo and John A. Swanson. (1985). ANSYS engineering analysis system user's manual. Houston, Pa. : Swanson Analysis Systems, 1985. https://search.library.wisc.edu/catalog/999581007202121
- Melo, J., Fernandes, C., Varum, H., Rodrigues, H., Costa, A., & Arêde, A. (2011). Numerical modelling of the cyclic behaviour of RC elements built with plain reinforcing bars. Engineering Structures, 33(2), 273-286. https://doi.org/10.1016/j.engstruct.2010.11.005
- NEC, S. de G. de R. (2016). Guía práctica para el diseño de estructuras de hormigón armado #2: De conformidad con la Norma Ecuatoriana de la Construcción NEC 2015. Quito: Imprenta Activa.
- Nilson, A. H. (2001). Diseño de estructuras de concreto. MCGRAW-HILL.
- Rodríguez, G., Bonilla, J., & Hernández, J. (2016). Modelación numérica de vigas continuas de gran peralto de hormigón armado. Revista ingeniería de construcción, 31, 163-174.
- Sharcnet. (2015). ANSYS AIM Documentation. https://www.sharcnet.ca/Software/Ansys/16.2.3/enus/help/

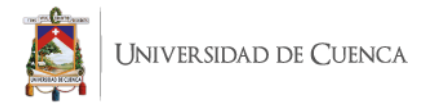

Singer, F. L., & Pytel, A. (1981). Resistencia de materiales. Harla.

UNNE. (2010). Apuntes flexion. http://ing.unne.edu.ar/mecap/Apuntes/Estabilidad\_2/Cap06-

Flexion.pdf